# **2-axis Motion Control Module User Manual**

# **(I-8092F)**

**(Version 2.4)** 

Macro Function Library in C++ for WinCon and I-8000 series PAC controllers

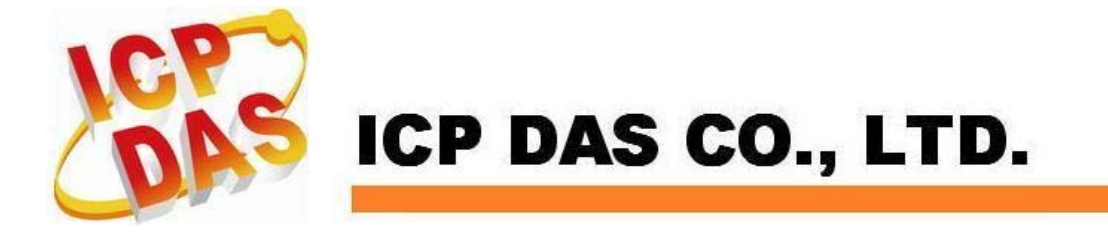

### **Warranty**

**All products manufactured by ICPDAS Inc. are warranted against defective materials for a period of one year from the date of delivery to the original purchaser.** 

### **Warning**

**ICPDAS Inc. assumes no liability for damages consequent to the use of this product. ICPDAS Inc. reserves the right to change this manual at any time without notice. The information furnished by ICPDAS Inc. is believed to be accurate and reliable. However, no responsibility is assumed by ICPDAS Inc. for its use, or for any infringements of patents or other rights of third parties resulting from its use.** 

### **Copyright**

**Copyright 1997-2009 by ICPDAS Inc., LTD. All rights reserved worldwide.** 

### **Trademark**

**The names used for identification only maybe registered trademarks of their respective companies.** 

### **License**

**The user can use, modify and backup this software on a single machine. The user may not reproduce, transfer or distribute this software, or any copy, in whole or in part.** 

# **INDEX**

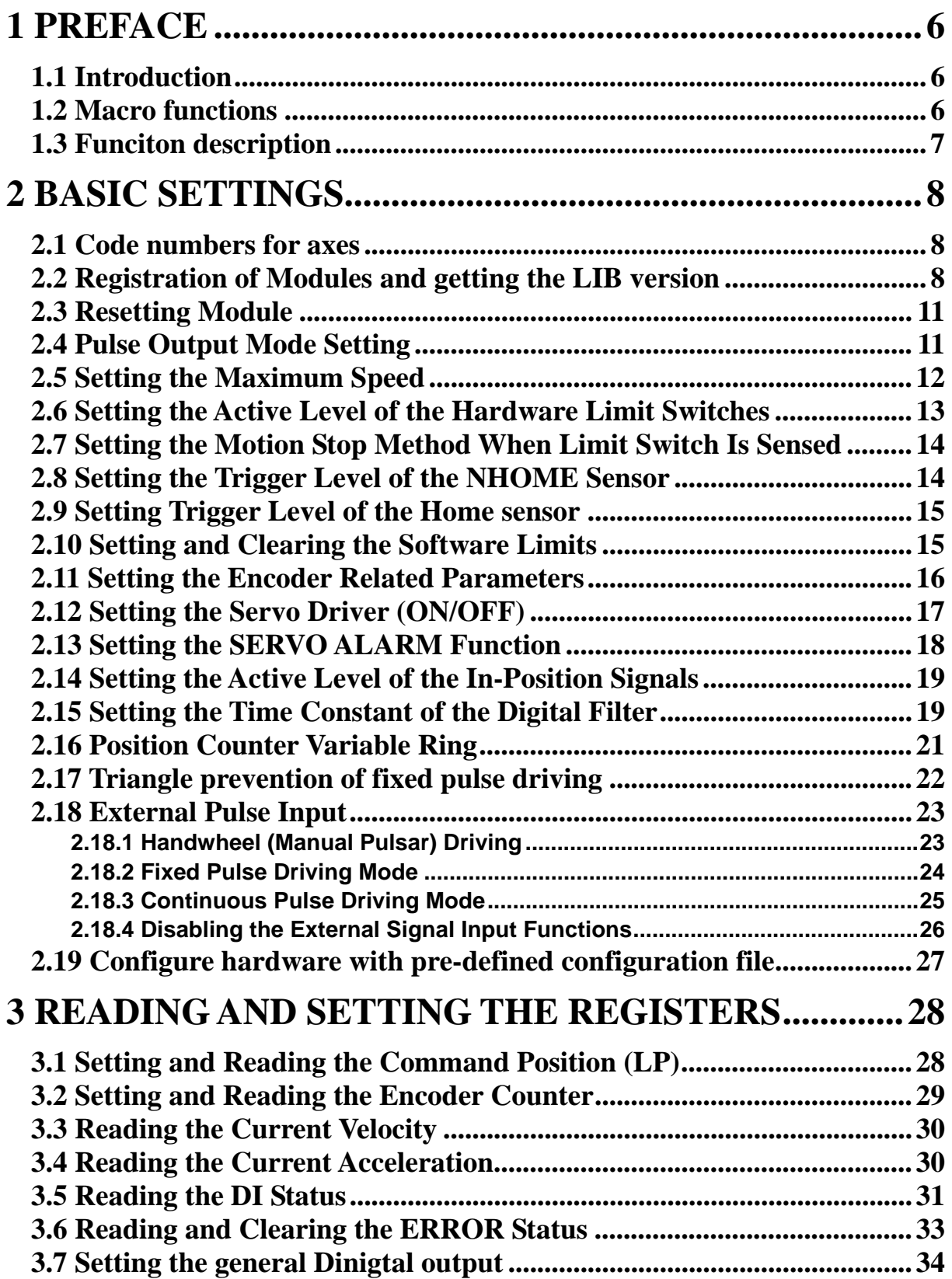

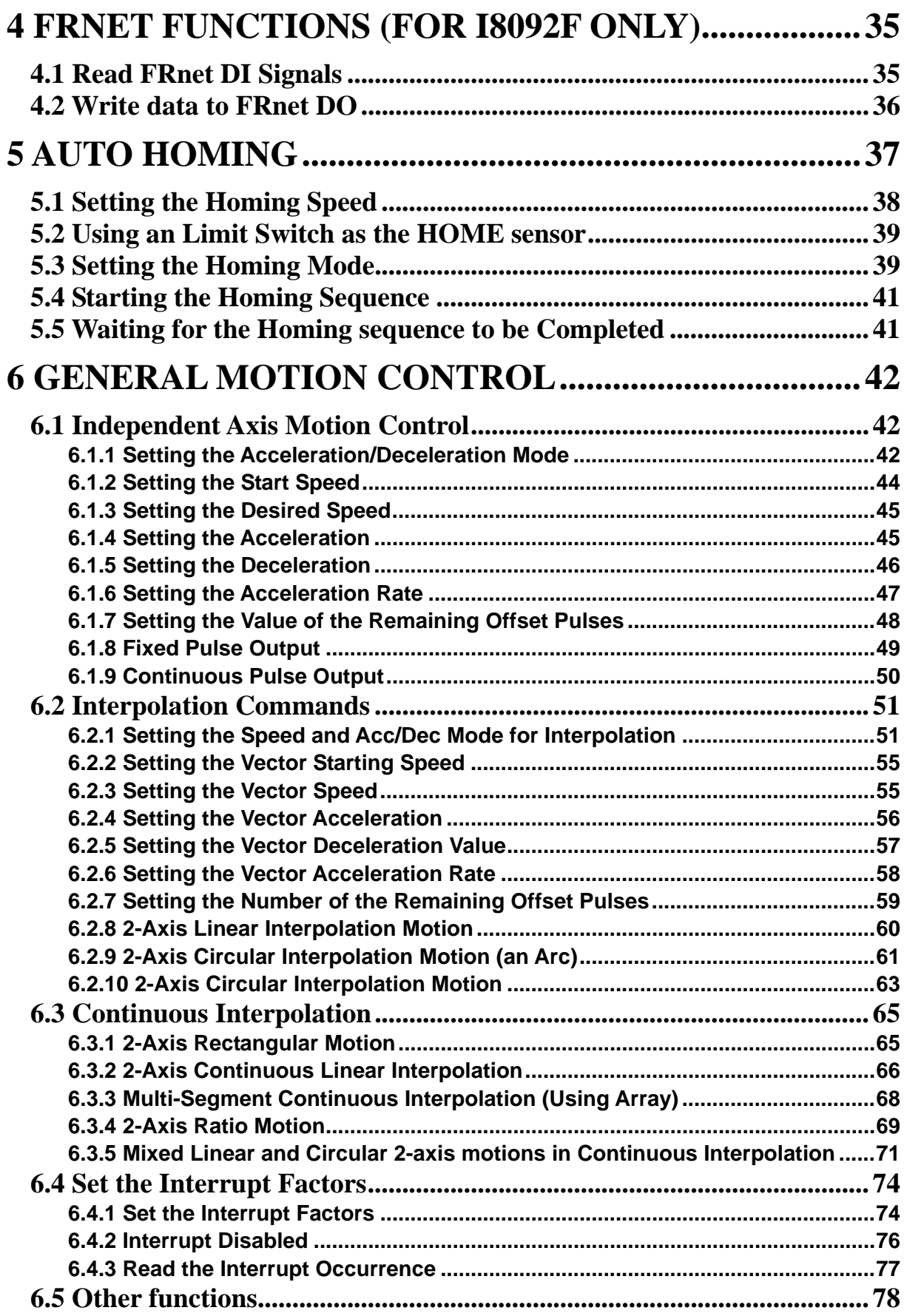

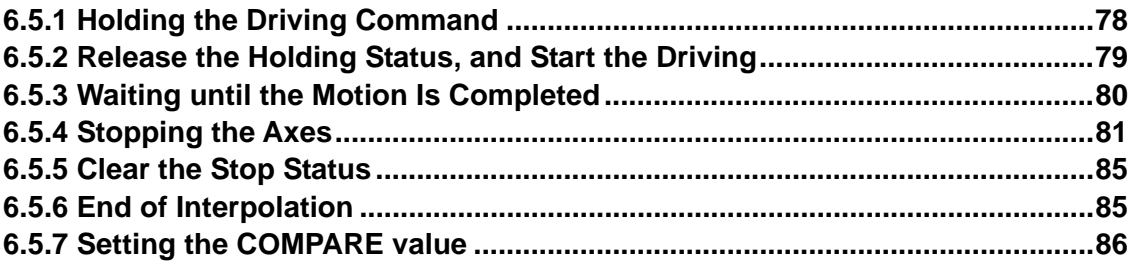

# <span id="page-5-0"></span>**1 Preface**

### **1.1 Introduction**

- This manual provides complete and detailed description of i8092F functions **for users to develop programs for their control of automatic equipments. Many examples are included in this manual for reference to write efficient application programs.**
- This manual includes six chapters. This chapter gives a brief description of **this manual. Chapter 2 to 6 is the explanations of macro functions (MF).**
- The functions defined in DLL file are explained here. This DLL can be used on **different developing software platforms, such as eVC++, VB.net, and C#.net, and different OS systems ( MiniOS7 / WinCE).**

### **1.2 Macro functions**

■ Macro functions provide a set of much easy-to-use functions that simplify the **programming for users. Some necessary settings, such as speed range and deceleration point, are calculated inside those functions to ease the loading of users on having to understand the motion chip. Some useful costumed functions are provided for users to develop applications efficiently.** 

## <span id="page-6-0"></span>**1.3 Funciton description**

**All functions are listed in following form:** 

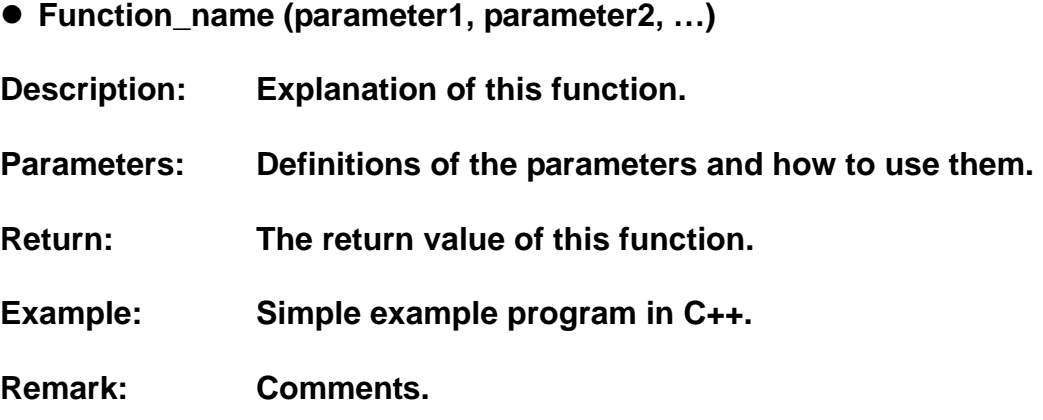

## <span id="page-7-0"></span>**2 Basic Settings**

### **2.1 Code numbers for axes**

**The axis assignments follow the definitions listed below: X=1, Y=2. If X and Y axes are assigned simultaneously, then the code number is 3. An assignment for either single axis or multiple axes at the same time is possible. Available axis code numbers are listed below. The type of the axis argument used in the functions is defined as WORD.** 

**Table 2-1 Axis assignments and their corresponding codes** 

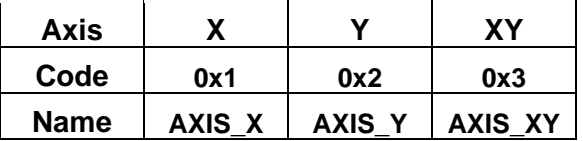

### **2.2 Registration of Modules and getting the LIB version**

z **BYTE i8092MF\_REGISTRATION(BYTE** *cardNo***, BYTE** *slot***)** 

### **Description:**

**This function registers a module that is installed in slot number,** *slot***, by assigning a card number. Registration must be performed for each I-8092F motion control module before other functions are called. After registration, each module can be identified by its corresponding module number.** 

### **Parameters:**

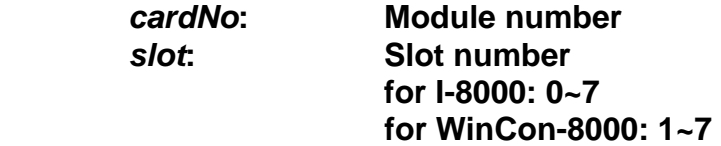

#### **Return:**

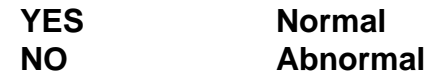

### **Example:**

**//================= for WinCon-8000 ==================** 

```
//set each module number the same as the slot number, respectively. 
//(slot1 ~ slot7) 
BYTE cardNo; 
BYTE slot; 
int Found = 0; 
for (slot = 1; slot < 8; slot++) 
{ 
    cardNo = slot; 
    if (i8092MF_REGISTRATION(cardNo, slot) == YES) 
     { //slot number begins from 1.
         //if a module is found, then it is registered as its slot number. 
         i8092MF_RESET_CARD(cardNo); 
         Found++; 
    } 
} 
if (Found == 0) 
{ 
    //if Wincon cannot find any I-8092F module, 
    //please add codes to handle the exception here. 
    return; 
} 
//=================== for I-8000 =================== 
//set the module number the same as the slot number, respectively. 
//(slot1 ~ slot7) 
BYTE cardNo; 
BYTE slot; 
int Found = 0; 
for (slot = 0; slot < 8; slot++)
{ 
    cardNo = slot + 1; 
  //slot number begins from 0, but module number begin from 1.
    if (i8092MF_REGISTRATION(cardNo, slot) == YES) 
    { 
         //if a module is found, then it is registered by giving a number. 
         i8092MF_RESET_CARD(cardNo); 
         Found++; 
    } 
} 
if (Found == 0) 
{ 
    //if Wincon cannot find any I-8092F module, 
    //please add codes to handle the exception here. 
    return; 
}
```
z **WORD i8092MF\_GET\_VERSION(void)** 

### **Description:**

 **Read the version of current i8092 library.** 

### **Parameters:**

*cardNo***: Module number** 

**Return:** 

**Version code: including information of the year and the month: 0x0000 ~ 0x9999** 

### **Example:**

**WORD VER\_No; VER\_No = i8092MF\_GET\_VERSION(); //Read the version code of i8092.dll** 

### **Remark:**

**If the return value is 0x0607 06 : the year is 2006 07: the month is July.** 

### <span id="page-10-0"></span>**2.3 Resetting Module**

z **void i8092MF\_RESET\_CARD(BYTE** *cardNo***)**

#### **Description:**

**This function resets module using a software command.**

**Parameters:** 

*cardNo***: Module number** 

**Return:** 

**None** 

**Example:** 

**i8092MF\_RESET\_CARD(1); //Reset module 1.** 

### **2.4 Pulse Output Mode Setting**

z **void i8092MF\_SET\_PULSE\_MODE(BYTE** *cardNo***, WORD** *axis***, BYTE** *nMode***)** 

### **Description:**

**This function sets the pulse output mode as either CW/CCW or PULSE/DIR for the assigned axes and their direction definition.** 

### **Parameters:**

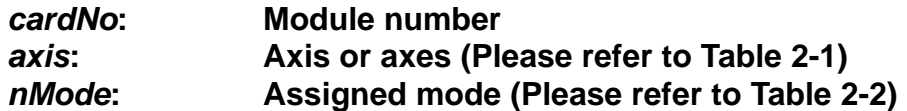

#### **Return:**

**None** 

### **Example:**

**i8092\_SET\_PULSE\_MODE(1, AXIS\_XYZ, 2); //set the pulse mode of X, Y, and Z axes as mode 2 i8092\_SET\_PULSE\_MODE(1, AXIS\_U, 3); //set the pulse mode of U axis as mode 3** 

|                    | mode         | <b>Pulse output signals</b> |                           |
|--------------------|--------------|-----------------------------|---------------------------|
|                    |              | nPP                         | <b>nPM</b>                |
| <b>CW/CCW</b>      | 0            | <b>CW</b> (rising edge)     | <b>CCW</b> (rising edge)  |
|                    | 1            | <b>CW</b> (falling edge)    | <b>CCW</b> (falling edge) |
| <b>PULSE / DIR</b> |              |                             | <b>DIR</b>                |
|                    | $\mathbf{2}$ | <b>PULSE</b> (rising edge)  | (LOW:+dir/HIGH:-dir)      |
|                    |              |                             | <b>DIR</b>                |
|                    | 3            | <b>PULSE</b> (falling edge) | (LOW:+dir/HIGH:-dir)      |
|                    |              |                             | <b>DIR</b>                |
|                    | 4            | <b>PULSE</b> (rising edge)  | (HIGH:+dir/LOW:-dir)      |
|                    |              |                             | <b>DIR</b>                |
|                    | 5            | <b>PULSE</b> (falling edge) | (HIGH:+dir/LOW:-dir)      |

<span id="page-11-0"></span>**Table 2-2 A List of pulse output modes** 

### **2.5 Setting the Maximum Speed**

z **void i8092MF\_SET\_MAX\_V(BYTE** *cardNo***, WORD** *axis***, DWORD** *data***)** 

**Description:** 

**This function sets the maximum rate for the output pulses (speed). A larger value will cause a rougher resolution. For example, when the maximum speed is set as 8000 PPS, the resolution is 1 PPS; when the maximum speed is set as 16000 PPS, the resolution is 2 PPS; when maximum speed is set as 80000 PPS, the resolution is 10 PPS, etc. The maximum value is 4,000,000 PPS, which means the resolution of speed will be 500 PPS. This function change the resolution of speed to reach the desired maximum speed. Since the scale in hardware is changed, other parameters will be influenced too, such as the starting speed, the acceleration, and the jerk. It is recommended to set the maximum speed value as a integral multiplier of 8000.** 

### **Parameters:**

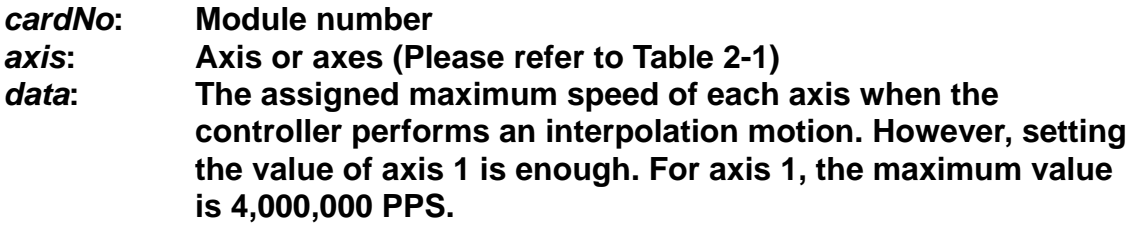

### **Return:**

**None**

### <span id="page-12-0"></span>**Example:**

**i8092MF\_SET\_MAX\_V(1, AXIS\_XY, 200000L); //The maximum speed for the X and Y axes of module 1 is 200KPPS. //The resolution of the speed will be 200000/8000 = 25 PPS.** 

### **2.6 Setting the Active Level of the Hardware Limit Switches**

### z **void i8092MF\_SET\_HLMT(BYTE** *cardNo***, WORD** *axis***, BYTE** *nFLEdge***, BYTE** *nRLEdge***)**

### **Description:**

**This function sets the active logic level of the hardware limit switch inputs.** 

### **Parameters:**

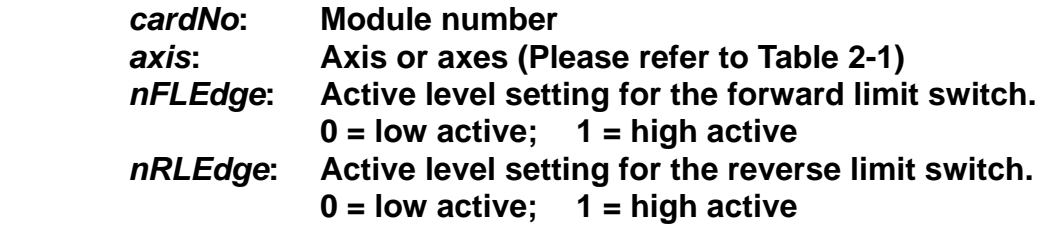

### **Return:**

**None** 

### **Example:**

 **i8092MF\_SET\_HLMT(1, AXIS\_XY, 0, 0); //set all the trigger levels as low-active for all limit switches //on module 1.** 

### <span id="page-13-0"></span>**2.7 Setting the Motion Stop Method When Limit Switch Is**

### **Sensed**

z **void i8092MF\_LIMITSTOP\_MODE (BYTE** *cardNo***, WORD** *axis***, BYTE** *nMode***)** 

**Description:** 

**This function sets the motion stop mode of the axes when the corresponding limit switches are detected.** 

### **Parameters:**

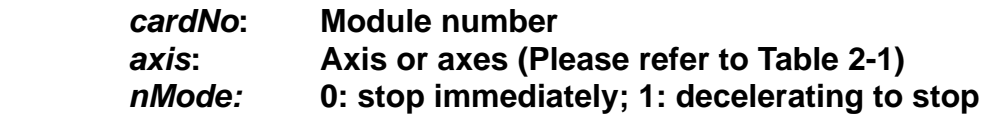

### **Return:**

**None** 

### **Example:**

**i8092MF\_LIMITSTOP\_MODE(1, AXIS\_X, 0); //set X axis to stop immediately if any limit switch on X axis is triggered.** 

### **2.8 Setting the Trigger Level of the NHOME Sensor**

z **void i8092MF\_SET\_NHOME(BYTE** *cardNo***, WORD** *axis***, BYTE** *nNHEdge***)** 

**Description:** 

**This function sets the trigger level of the near home sensor (NHOME).** 

### **Parameters:**

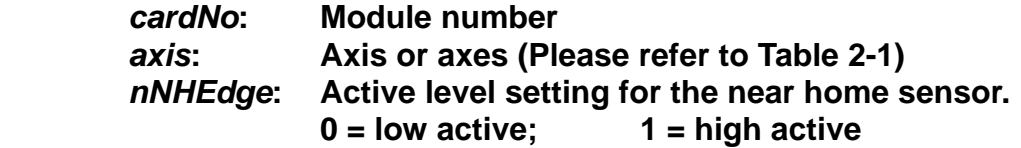

### **Return:**

**None** 

### **Example:**

**i8092MF\_SET\_NHOME(1, AXIS\_XY, 0); //set the trigger level of NHOME of X and Y axes on module 1 to be active low.** 

### <span id="page-14-0"></span>**2.9 Setting Trigger Level of the Home sensor**

z **void i8092MF\_SET\_HOME\_EDGE(BYTE** *cardNo***, WORD** *axis***, BYTE** *nHEdge***)** 

### **Description:**

**This function sets the trigger level of the home sensor (HOME).**

### **Parameters:**

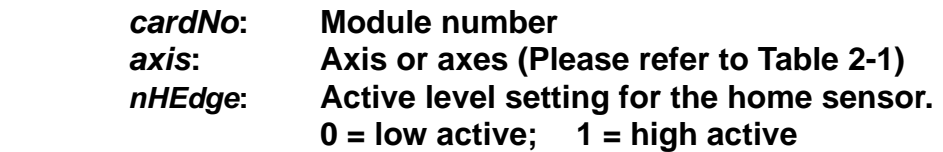

### **Return:**

**None**

### **Example:**

 **i8092MF\_SET\_HOME\_EDGE(1, AXIS\_XY, 1); //set the trigger level as high active for all home sensors on module 1.**

### **2.10 Setting and Clearing the Software Limits**

z **void i8092MF\_SET\_SLMT(BYTE** *cardNo***, WORD** *axis***, long** *dwFL***, long** *dwRL***, BYTE** *nType***)** 

**Description:** 

**This function sets the software limits.** 

### **Parameters:**

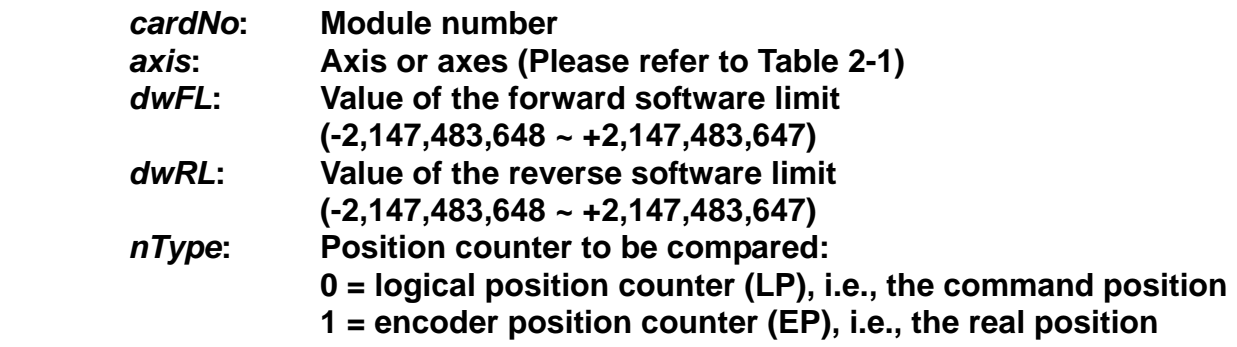

### **Return:**

**None** 

### <span id="page-15-0"></span>**Example:**

 **i8092MF\_SET\_SLMT(1, AXIS\_XY, 20000, -3000, 0); //set the forward software limit as 20000 and the reverse //software limit as -3000 for all axes on module 1.** 

z **void i8092MF\_CLEAR\_SLMT(BYTE** *cardNo***, WORD** *axis***)** 

### **Description:**

**This function clears the software limits.** 

### **Parameters:**

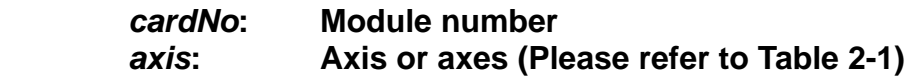

### **Return:**

**None** 

### **Example:**

 **i8092MF\_CLEAR\_SLMT(1, AXIS\_XY); //clear the software limits for all axes on module 1.** 

### **2.11 Setting the Encoder Related Parameters**

z **void i8092MF\_SET\_ENCODER(BYTE** *cardNo***, WORD** *axis***, BYTE** *nMode***, BYTE** *nDivision***, BYTE** *nZEdge***)** 

**Description:** 

**This function sets the encoder input related parameters.**

**Parameters:** 

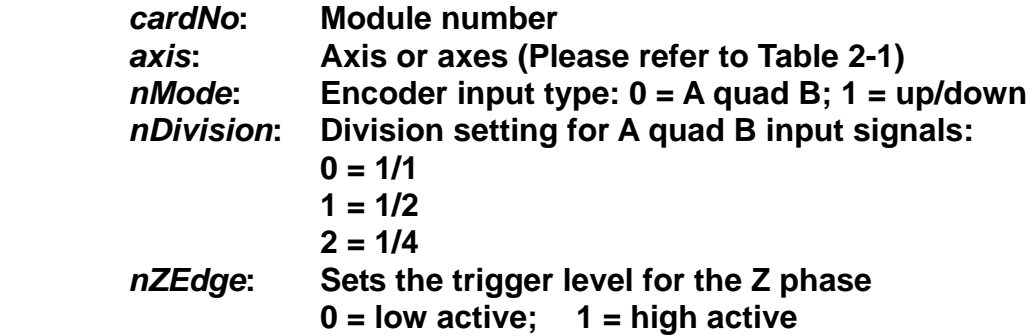

### <span id="page-16-0"></span>**Return:**

**None** 

### **Example:**

 **i8092MF\_SET\_ENCODER(1, AXIS\_XY, 0, 0, 0); //set the encoder input type as A quad B; the division is 1; //and the Z phase is low active.** 

z **void i8092MF\_SET\_EN\_DIR(BYTE** *cardNo***, WORD** *axis***, BYTE** *nDir***)** 

### **Description:**

**This function sets the encoder input direction.** 

### **Parameters:**

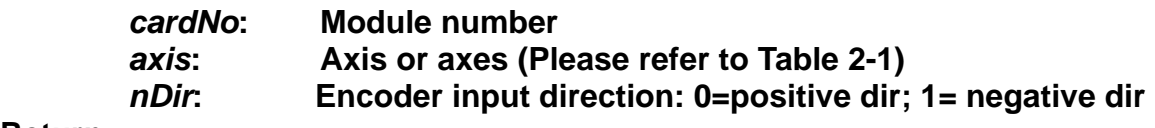

### **Return:**

**None** 

### **Example:**

 **i8092MF\_SET\_EN\_DIR(1, AXIS\_XY, 0); //set the encoder input direction to positive direction;** 

### **2.12 Setting the Servo Driver (ON/OFF)**

z **void i8092\_SERVO\_ON(BYTE** *cardNo***, WORD** *axis***)** 

### **Description:**

**This function outputs a DO signal (ENABLE) to enable the motor driver.** 

### **Parameters:**

*cardNo***: Module number**  *axis***: Axis or axes (Please refer to Table 2-1)** 

### **Return:**

**None** 

### **Example:**

 **i8092\_SERVO\_ON(1, AXIS\_XY); //enables all drivers on module 1.** <span id="page-17-0"></span>z **void i8092\_SERVO\_OFF(BYTE** *cardNo***, WORD** *axis***)** 

### **Description:**

**This function outputs a DO signal (ENABLE) to disable the motor driver.** 

#### **Parameters:**

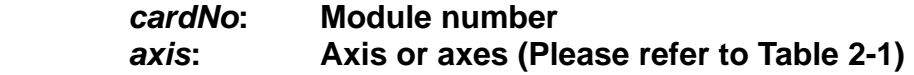

#### **Return:**

**None** 

### **Example:**

 **i8092\_SERVO\_OFF(1, AXIS\_XY); //disables all drivers on module 1.** 

### **2.13 Setting the SERVO ALARM Function**

z **void i8092MF\_SET\_ALARM(BYTE** *cardNo***, WORD** *axis***, BYTE** *nMode***, BYTE** *nAEdge***)** 

### **Description:**

 **This function sets the ALARM input signal related parameters.** 

### **Parameters:**

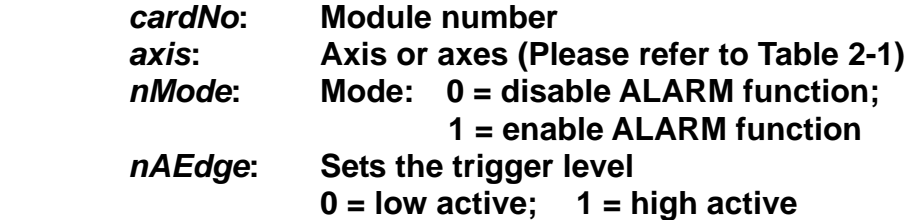

### **Return:**

**None** 

### **Example:**

 **i8092MF\_SET\_ALARM(1, AXIS\_XY, 1, 0); //enable the ALARM for X and Y axes on module 1 and set them //as low-active.** 

### <span id="page-18-0"></span>**2.14 Setting the Active Level of the In-Position Signals**

z **void i8092MF\_SET\_INPOS(BYTE** *cardNo***, WORD** *axis***, BYTE** *nMode***, BYTE** *nIEdge***)** 

#### **Description:**

 **This function sets the INPOS input signal related parameters.** 

**Note: Sometimes, this signal is used to connect the SERVO READY input signal. Users should take care of what signal the daughter board is wired.** 

#### **Parameters:**

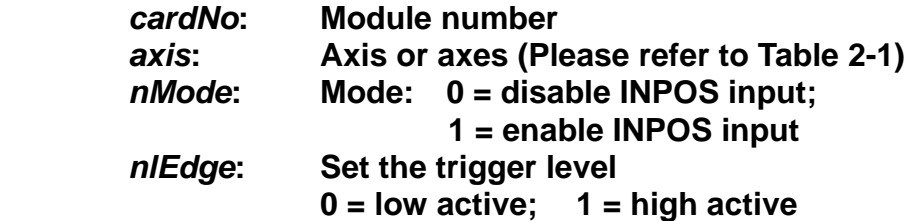

#### **Return:**

**None** 

#### **Example:**

**i8092MF\_SET\_INPOS(1, AXIS\_X, 1, 0); //enable the INPOS function of the X axis on module 1 and set it to be low-active.** 

**Note: Please refer to the example shown in Fig. 2.12 for wiring of the general DI input.** 

### **2.15 Setting the Time Constant of the Digital Filter**

z **void i8092MF\_SET\_FILTER(BYTE** *cardNo***, WORD** *axis***, WORD** *FEn***, WORD** *FLn***) Description:** 

 **This function selects the axes and sets the time constant for digital filters of the input signals.** 

**Parameters:** 

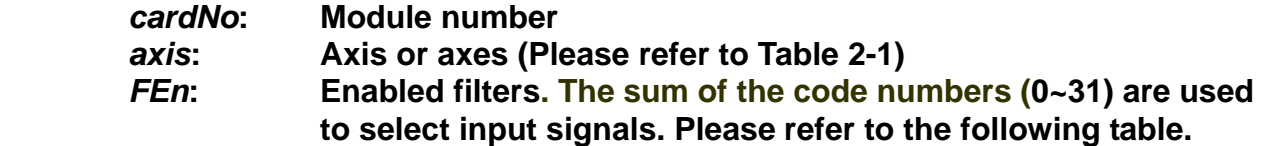

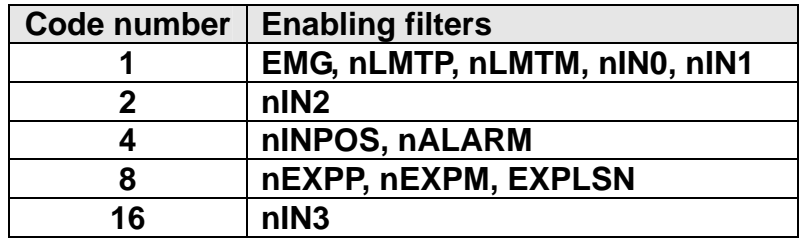

### *FLn***: Sets the filter time constant (0~7) as follows.**

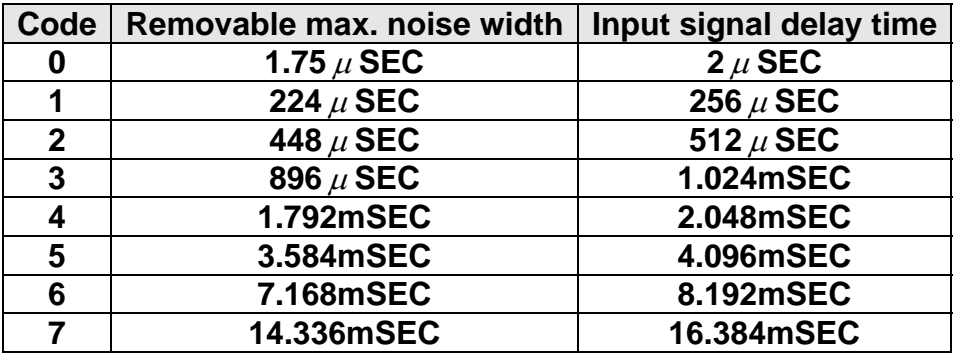

### **Return:**

**None** 

### **Example:**

 **i8092MF\_SET\_FILTER(1, AXIS\_XY, 21, 3);** 

**//set the filter time constants of X and Y axes as 1.024mSEC.** 

**//These filters include EMG, nLMTP, nLMTM, nIN0, nIN1, nINPOS, nALARM, //and nIN3.** 

**//(21 = 1+4+16) 1: EMG + nLMP + nLMPM + nIN0 + nIN1;** 

**// 4: nINPOS + nALARM;** 

**// 16: nIN3.**

**Note: The default wiring design is: nIN0 is connected to the NEAR HOME (NHOME) sensors; nIN1 is connected to the HOME sensors; and nIN2 is connected to the index of Encoder input (Z phase).** 

### <span id="page-20-0"></span>**2.16 Position Counter Variable Ring**

z **void i8092MF\_VRING\_ENABLE(BYTE** *cardNo***, WORD** *axis***, DWORD** *nVRing***)** 

### **Description:**

 **This function enables the linear counter of the assigned axes as variable ring counters.** 

### **Parameters:**

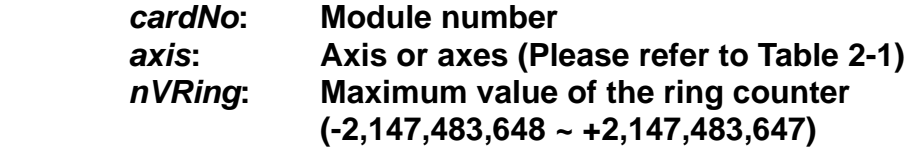

### **Return:**

**None** 

### **Example:**

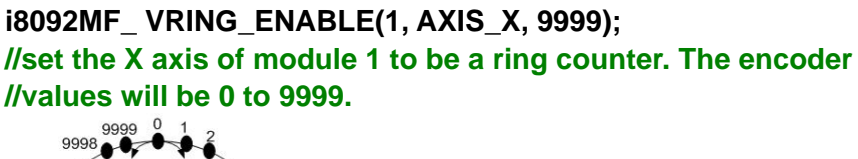

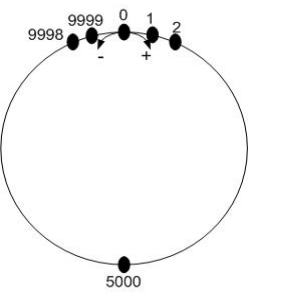

The encoder value is 0 to 9999. When the counter value reach 9999, an adding pulse will cause the counter to reset to 0. When the counter value is 0, a lessening pulse will let the counter set to 9999.

**Max. ring encoder value = 9999** 

- **Note: 1. This function will set the LP and EP simultaneously. 2. If this function is enabled, the software limit function cannot be used.**
- z **void i8092MF\_VRING\_DISABLE(BYTE** *cardNo***, WORD** *axis***)**

### **Description:**

**This function disables the variable ring counter function.** 

### **Parameters:**

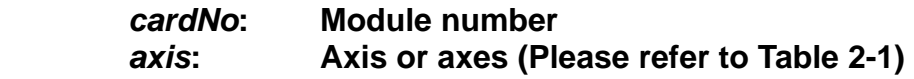

**Return:** 

**None** 

<span id="page-21-0"></span>**Example:** 

**i8092MF\_ VRING\_DISABLE(1, AXIS\_X); //disable the ring counter function for the X axis //on module 1.** 

### **2.17 Triangle prevention of fixed pulse driving**

z **void i8092MF\_AVTRI\_ENABLE (BYTE** *cardNo***, WORD** *axis***)** 

### **Description:**

 **This function prevents a triangle form in linear acceleration (T-curve) fixed pulse driving even if the number of output pulses is low.** 

**Parameters:** 

*cardNo***: Module number**  *axis***: Axis or axes (Please refer to Table 2-1)** 

### **Return:**

**None** 

### **Example:**

**i8092MF\_ AVTRI\_ENABLE(1, AXIS\_X); //set the X axis of module 1 not to generate a triangle form in its speed profile.** 

z **void i8092MF\_AVTRI\_DISABLE (BYTE** *cardNo***, WORD** *axis***)** 

#### **Description:**

 **This function disable the function that prevents a triangle form in linear acceleration fixed pulse driving.** 

### **Parameters:**

*cardNo***: Module number**  *axis***: Axis or axes (Please refer to Table 2-1)** 

### **Return:**

**None** 

### **Example:**

**i8092MF\_ AVTRI\_DISABLE(1, AXIS\_X); //enable the X axis of module 1 to generate a triangle form in its //speed profile if the pulse number for output is too low.** 

### <span id="page-22-0"></span>**2.18 External Pulse Input**

### **2.18.1 Handwheel (Manual Pulsar) Driving**

z **void i8092MF\_EXD\_MP(BYTE** *cardNo***, WORD** *axis***, long** *data***)** 

### **Description:**

**This function outputs pulses according to the input pulses from a handwheel.** 

#### **Parameters:**

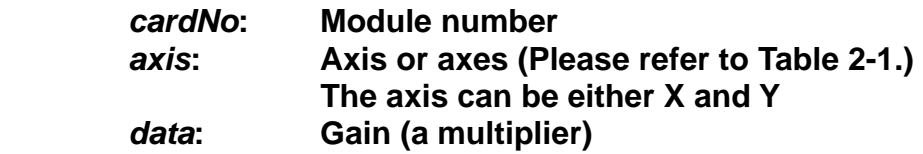

#### **Return:**

**None** 

### **Example:**

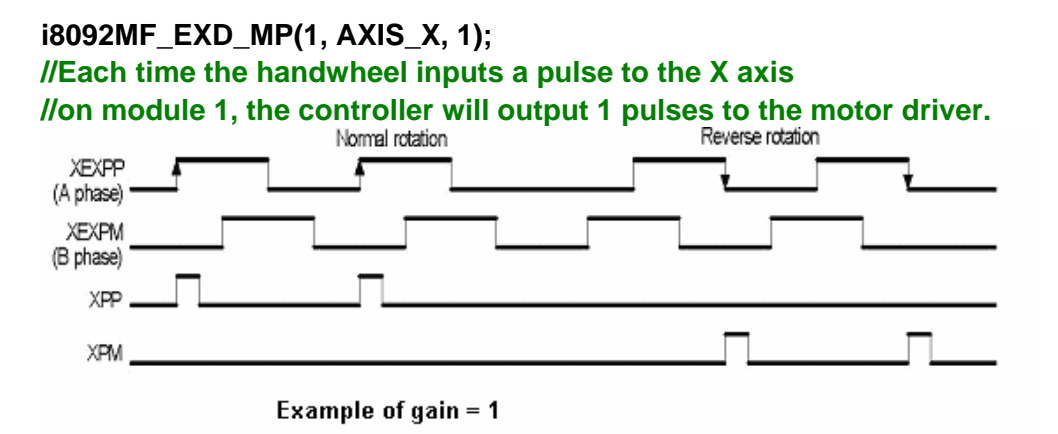

### **i8092MF\_EXD\_MP(1, AXIS\_X, 2);**

 **//Each time the handwheel inputs a pulse to the X axis** 

**//on module 1, the controller will output 2 pulses to the motor driver.** 

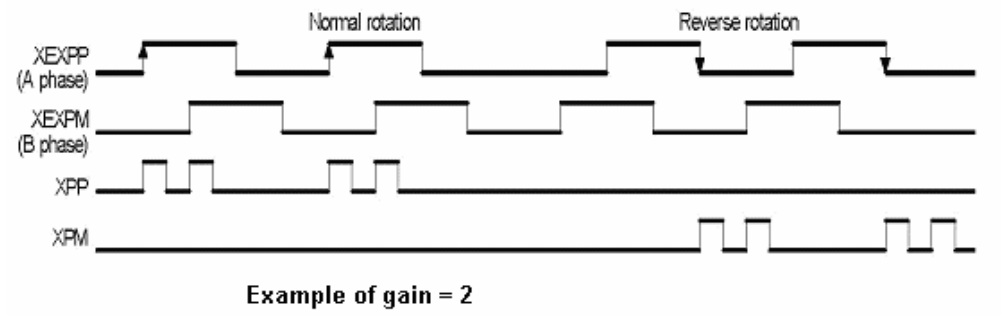

### <span id="page-23-0"></span>**2.18.2 Fixed Pulse Driving Mode**

z **void i8092MF\_EXD\_FP(BYTE** *cardNo***, WORD** *axis***, long** *data***)** 

### **Description:**

 **This function outputs fixed pulses according to the trigger input (the falling edge of the nEXP+ signal) from a handwheel.** 

### **Parameters:**

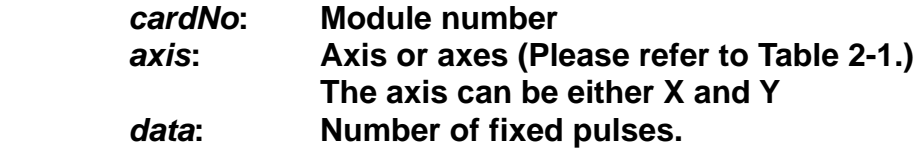

### **Return:**

**None** 

### **Example:**

**i8092MF\_EXD\_FP(1, AXIS\_X, 5); //Each time the controller detects a falling edge of an XEXP+ //signal, it will output 5 pulses to the X axis.** 

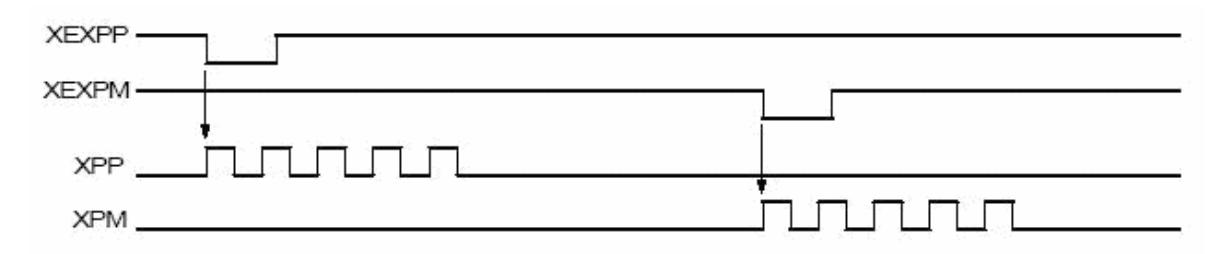

### **Example of fixed pulse driving using an external signal**

### <span id="page-24-0"></span>**2.18.3 Continuous Pulse Driving Mode**

### z **void i8092MF\_EXD\_CP(BYTE** *cardNo***, WORD** *axis***, long** *data***)**

#### **Description:**

 **The controller will continuously output pulses in positive direction if the falling edge of nEXP+ signal from a handwheel is detected. Conversely, it will continuously output pulses in negative direction if the falling edge of nEXP- signal is detected.** 

#### **Parameters:**

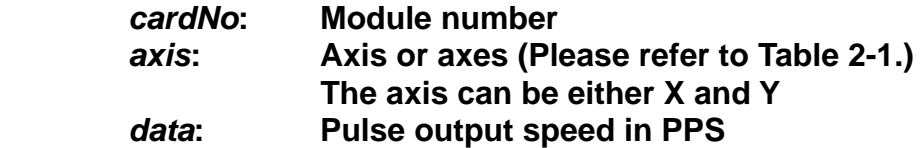

#### **Return:**

**None** 

### **Example:**

**i8092MF\_EXD\_CP(1, AXIS\_X, 20); //Each time the controller detects a falling edge of an XEXP+ //signal, it will continuously drive X axis at the speed of 20 PPS.** 

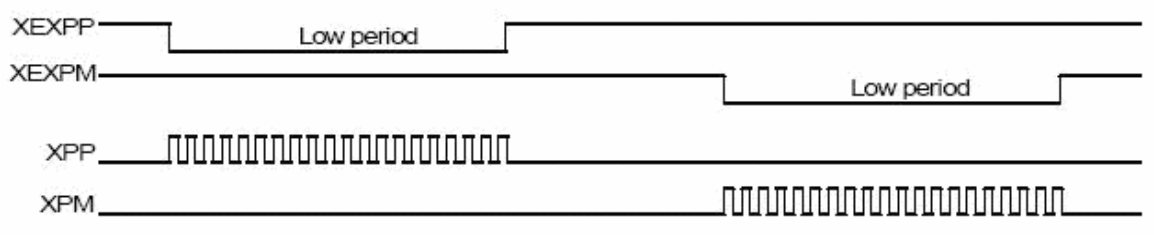

### **Continuous driving using an external signal**

### <span id="page-25-0"></span>**2.18.4 Disabling the External Signal Input Functions**

### z **void i8092MF\_EXD\_DISABLE(BYTE** *cardNo***, WORD** *axis***)**

### **Description:**

 **This function turns off the external input driving control functions.** 

#### **Parameters:**

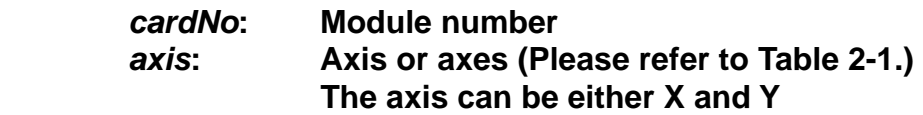

### **Return:**

**None** 

### **Example:**

**i8092MF\_EXD\_DISABLE(1, AXIS\_X); //disable the external input driving control function //of X axis on module 1** 

### <span id="page-26-0"></span>**2.19 Configure hardware with pre-defined configuration**

### **file**

z **short i8092MF\_ LOAD\_CONFIG (BYTE** *cardNo***)** 

**Description:** 

 **This function loads the pre-defined configuration file and set the target I8092 module automatically. The configuration file is generated by the PACEzGo.**

**Parameters:** 

*cardNo***: Module number** 

**Return:** 

**0: successfully** 

**-1: cannot open the pre-defined configuration file.** 

**Example:** 

**i8092MF\_ LOAD\_CONFIG (1); //load the configuration file and configure the module 1.** 

# <span id="page-27-0"></span>**3 Reading and Setting the Registers**

### **3.1 Setting and Reading the Command Position (LP)**

● void i8092MF SET LP(BYTE *cardNo*, WORD *axis*, long *wdata*)

### **Description:**

**This function sets the command position counter value (logical position counter, LP).** 

### **Parameters:**

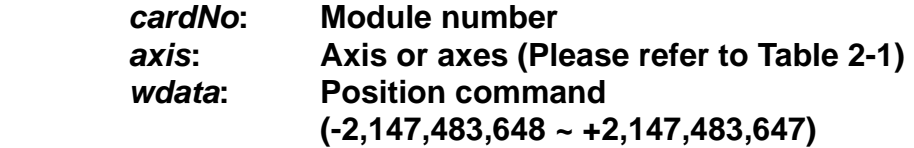

### **Return:**

**None** 

### **Example:**

**i8092MF\_SET\_LP(1, AXIS\_XY, 0); //Set the LP for the X, Y, Z, and U axes of module 1 as 0, //which means that all LP counters on module 1 will be cleared.**

z **long i8092MF\_GET\_LP(BYTE** *cardNo***, WORD** *axis***)** 

### **Description:**

**This function reads the command position counter value (logical position counter, LP).** 

### **Parameters:**

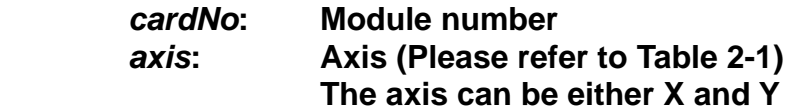

### **Return:**

**The current LP value (-2,147,483,648 ~ +2,147,483,647)** 

### **Example:**

 **long X\_LP; X\_LP = i8092MF\_GET\_LP(1, AXIS\_X); //Reads the LP value of the X axis on module 1.** 

### <span id="page-28-0"></span>**3.2 Setting and Reading the Encoder Counter**

z **void i8092MF\_SET\_EP(BYTE** *cardNo***, WORD** *axis***, long** *wdata***)** 

### **Description:**

**This function sets the encoder position counter value (real position counter, or EP).** 

### **Parameters:**

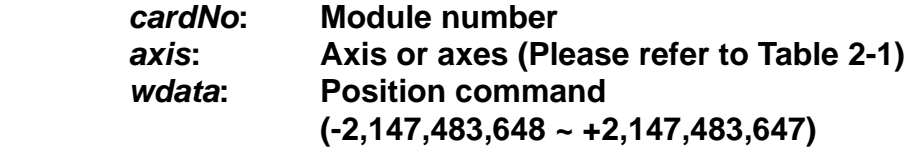

#### **Return:**

**None** 

### **Example:**

**i8092MF\_SET\_EP(1, AXIS\_XY, 0); //Set the EP for the X, Y, Z, and U axes of module 1 as 0. //This command clears all EP counters on module 1.**

### z **long i8092MF\_GET\_EP(BYTE** *cardNo***, WORD** *axis***)**

### **Description:**

**This function reads the encoder position counter value (EP).** 

### **Parameters:**

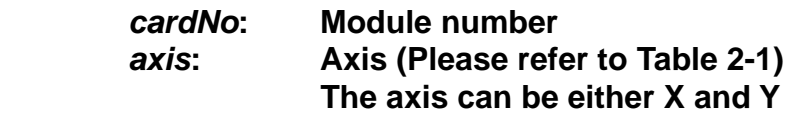

### **Return:**

**Current EP value (-2,147,483,648 ~ +2,147,483,647)** 

### **Example:**

 **long X\_EP; X\_EP = i8092MF\_GET\_EP(1, AXIS\_X); //reads the encoder value (EP) of the X axis on module 1.**

### <span id="page-29-0"></span>**3.3 Reading the Current Velocity**

z **DWORD i8092MF\_GET\_CV(BYTE** *cardNo***, WORD** *axis***)** 

**Description:** 

**This function reads the current velocity value.** 

**Parameters:** 

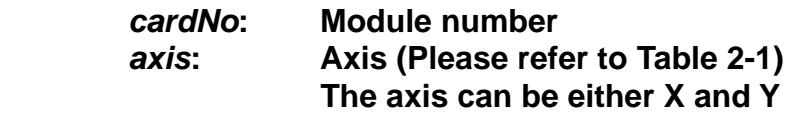

**Return:** 

**Current speed (in PPS)** 

#### **Example:**

**DWORD dwdata; dwdata = i8092MF\_GET\_CV(1, AXIS\_X); //reads the current velocity of the X axis on module 1.**

### **3.4 Reading the Current Acceleration**

z **DWORD i8092MF\_GET\_CA(BYTE** *cardNo***, WORD** *axis***)** 

### **Description:**

**This function reads the current acceleration value.** 

**Parameters:** 

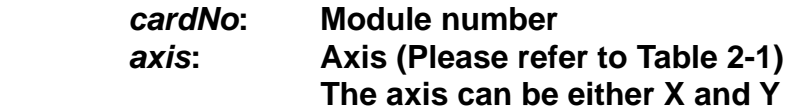

**Return:** 

**Current acceleration (in PPS/Sec)** 

### **Example:**

**DWORD dwdata; dwdata = i8092MF\_GET\_CA(1, AXIS\_X); //reads the current acceleration value of the X axis on module 1.**

### <span id="page-30-0"></span>**3.5 Reading the DI Status**

### z **BYTE i8092MF\_GET\_DI(BYTE** *cardNo***, WORD** *axis***, WORD** *nType***)**

### **Description:**

**This function reads the digital input (DI) status.** 

#### **Parameters:**

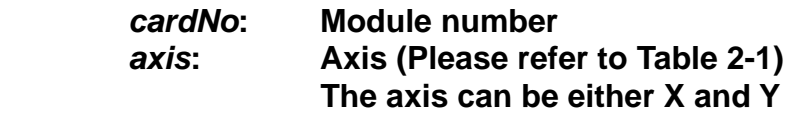

#### *nType***:**

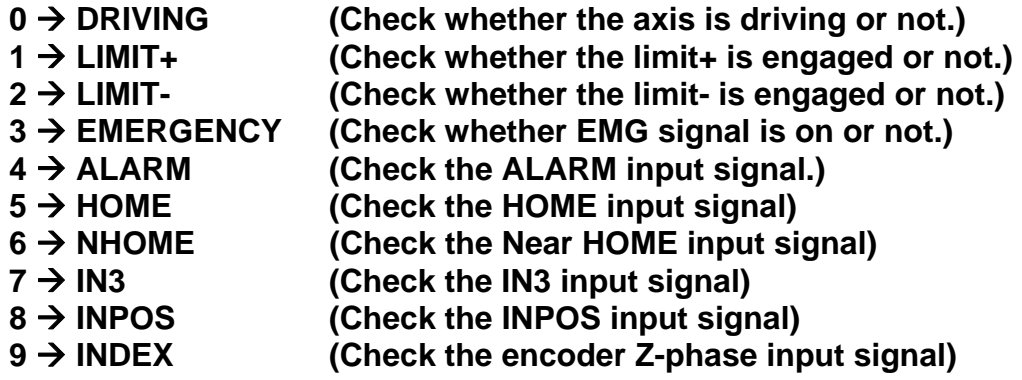

### **Return:**

**YES on NO off** 

### **Example:**

```
if (i8092MF_GET_DI(1, AXIS_X, 1) == YES) 
{ 
      //get the status of limit+ sensor of X axis on module 1 
}
```
### z **WORD i8092MF\_GET\_DI\_ALL(BYTE** *cardNo***, WORD** *axis***)**

### **Description:**

**This function reads All digital inputs (DI) status.** 

### **Parameters:**

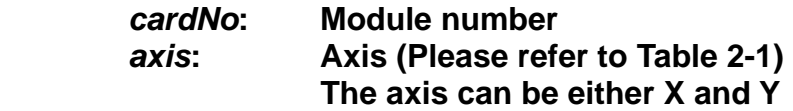

### **Return: a 16 bits value (0=Low,1=High)**

- **bit 0 NHOME signal**
- **bit 1 HOME signal**
- **bit 2 Z-PHASE signal**
- **bit 3 EMG signal(Only AXIS\_X)**
- **bit 4 EXP+ signal**
- **bit 5 EXP- signal**
- **bit 6 READY(INPOS) signal**
- **bit 7 ALARM signal**
- **bit 8 N/A**
- **bit 9 N/A**
- **bit 10 N/A**
- **bit 11 IN3 signal**
- **bit 12 N/A**
- **bit 13 N/A**
- **bit 14 LMT+ signal**
- **bit 15 LMT- signal**

### **Example:**

- **WORD DI\_Flag=i8092MF\_GET\_DI\_ALL(1, AXIS\_X) ;** 
	- **// get all status of module 1**。

### <span id="page-32-0"></span>**3.6 Reading and Clearing the ERROR Status**

### z **BYTE i8092MF\_GET\_ERROR(BYTE** *cardNo***)**

### **Description:**

**This function checks whether an error occurs or not.** 

#### **Parameters:**

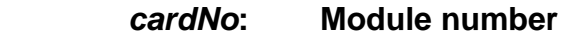

### **Return:**

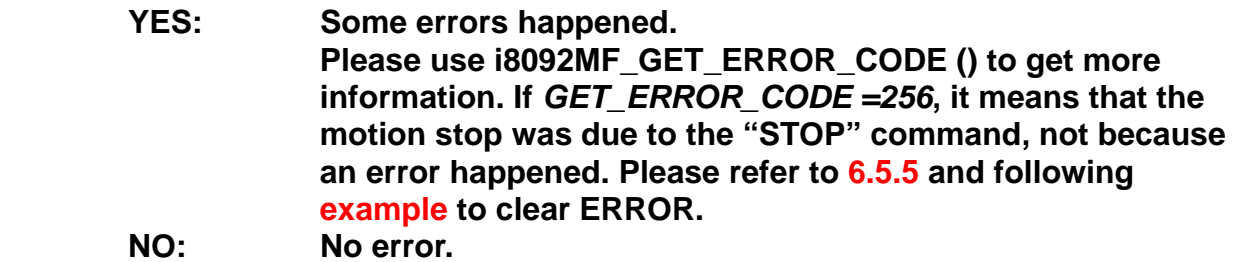

### **EXAMPLE:**

```
 If (i8092MF_GET_ERROR(1) == YES)
```

```
{
```

```
 //read module 1 and ERROR is found 
            WORD ErrorCode_X = i8092MF_GET_ERROR_CODE(1, AXIS_X); 
            WORD ErrorCode_Y = i8092MF_GET_ERROR_CODE(1, AXIS_Y); 
             if ((ErrorCode_X || ErrorCode_Y) == 256) 
             { 
                //It means that motion was stopped due to the stop command was 
               issued, not because any error happened. Please take some actions to 
               clear the malfunction; then clear the STOP status. 
                 i8092MF_CLEAR_STOP(1); 
 }
```
z **WORD i8092MF\_GET\_ERROR\_CODE(BYTE** *cardNo***, WORD** *axis***)** 

### **Description:**

**}** 

**This function reads the ERROR status.** 

### **Parameters:**

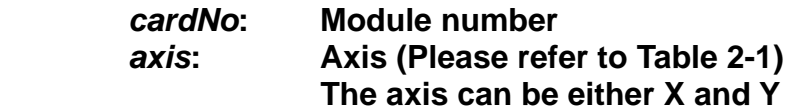

### <span id="page-33-0"></span>**Return:**

### $0 \rightarrow$  no error

**For non-zero return values, please refer to the following table. If there are not only one errors, the return value becomes the sum of these error code values.** 

**For example, a return code 48 means that ALARM and EMGERENCY occurs at the same time.** 

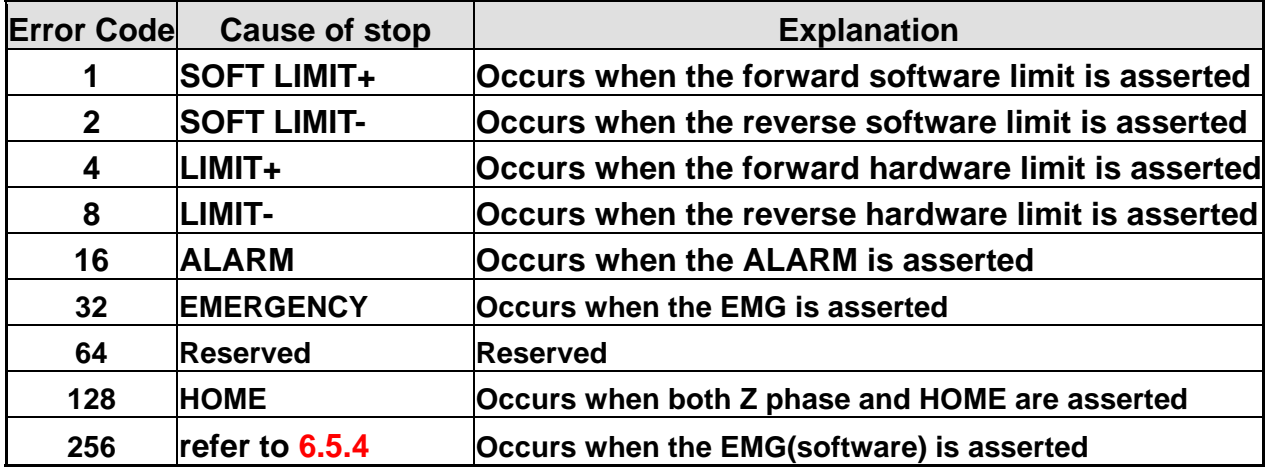

**Example:** 

```
if (i8092MF_GET_ ERROR_CODE(1, AXIS_X) & 10 ) 
{ 
    //Check if either the software limit or hardware limit (2+8) 
   //in the reverse direction is asserted. 
}
```
### **3.7 Setting the general Dinigtal output**

### **void i8092MF SET OUT0(BYTE cardNo, WORD axis, WORD nLevel) Description:**

 **This Function sets the Digital Output status.** 

### **Paramenter:**

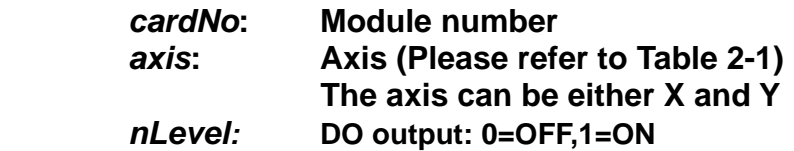

**Return: no** 

**Example:** 

```
i8092MF_SET_OUT0 (1, AXIS_XY, 1); 
//set the DO of X and Y to ON。
```
# <span id="page-34-0"></span>**4 FRnet Functions (for i8092F only)**

### **4.1 Read FRnet DI Signals**

z **WORD i8092MF\_FRNET\_IN(BYTE** *cardNo***, WORD** *wRA***)** 

### **Description:**

**This function reads the FRnet digital input signals. RA means the** *Receiving Address* **which can be one of the legal group number of FRnet. One group comprises 16 bits data. Therefore, total 128 DI can be defined for one FRnet interface.** 

### **Parameters:**

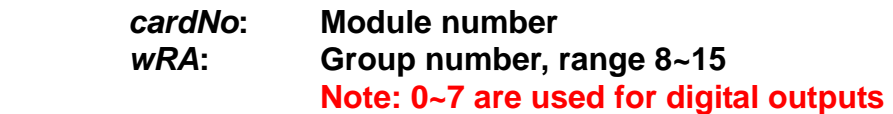

### **Return:**

 **WORD 16-bit DI data.** 

### **Example:**

 **WORD IN\_Data; IN\_Data = i8092MF\_FRNET\_IN(1, 8); //Read the 16-bit DI which is on module 1 and the group number is 8.** 

### <span id="page-35-0"></span>**4.2 Write data to FRnet DO**

z **void i8092MF\_FRNET\_OUT(BYTE** *cardNo, WORD wSA, WORD data***)** 

### **Description:**

**This function write data to the FRnet digital output. SA means the** *Sending Address* **which can be one of the legal group number of FRnet. One group comprises 16 bits data. Therefore, total 128 DO can be defined for one FRnet interface.** 

### **Parameters:**

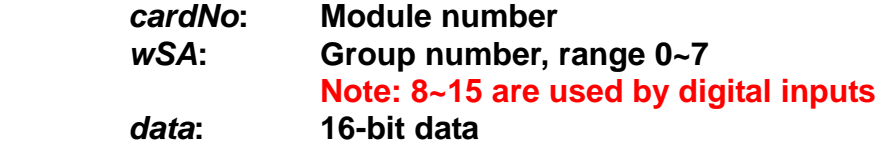

#### **Return:**

 **None** 

### **Example:**

 **i8092MF\_FRNET\_OUT(1, 0,0xffff); //Write 0xffff to the 16-bit DO which is on module 1 and the group number is 0.**
# **5 Auto Homing**

**The I-8092F module provides an automatic homing function. After setting the appropriate parameters, the assigned axes are able to perform automatic homing. Settings are required to be made in four steps for performing the automatic HOME search:** 

- Search for the near home sensor (NHOME) at a normal speed (V).
- **Search for the HOME sensor at low speed (HV).**
- Search for the Encoder Z-phase (index) at low speed (HV).

• Move a specified number of offset pulses to the predefined origin point at **normal speed (V).** 

**Some steps can be omitted. A detailed description of the related functions is provided in the following sections. Fully automated homing can reduce both programming time and CPU processing time.** 

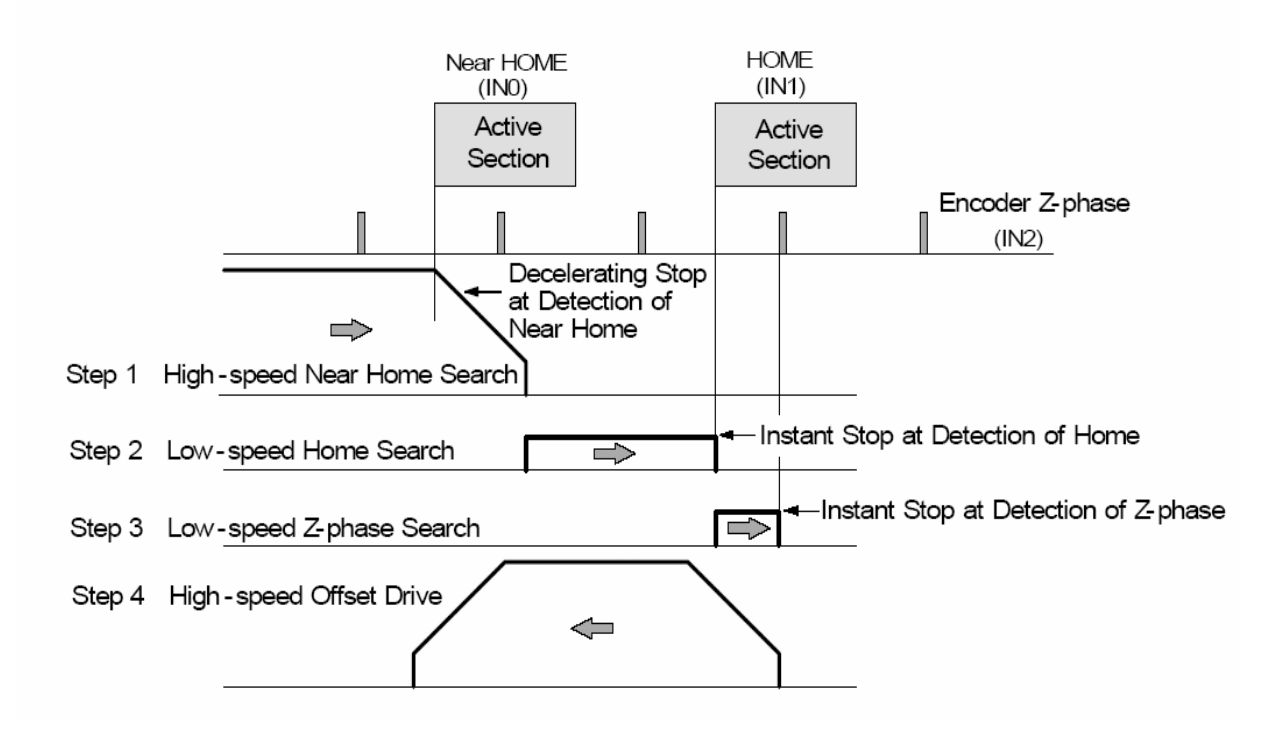

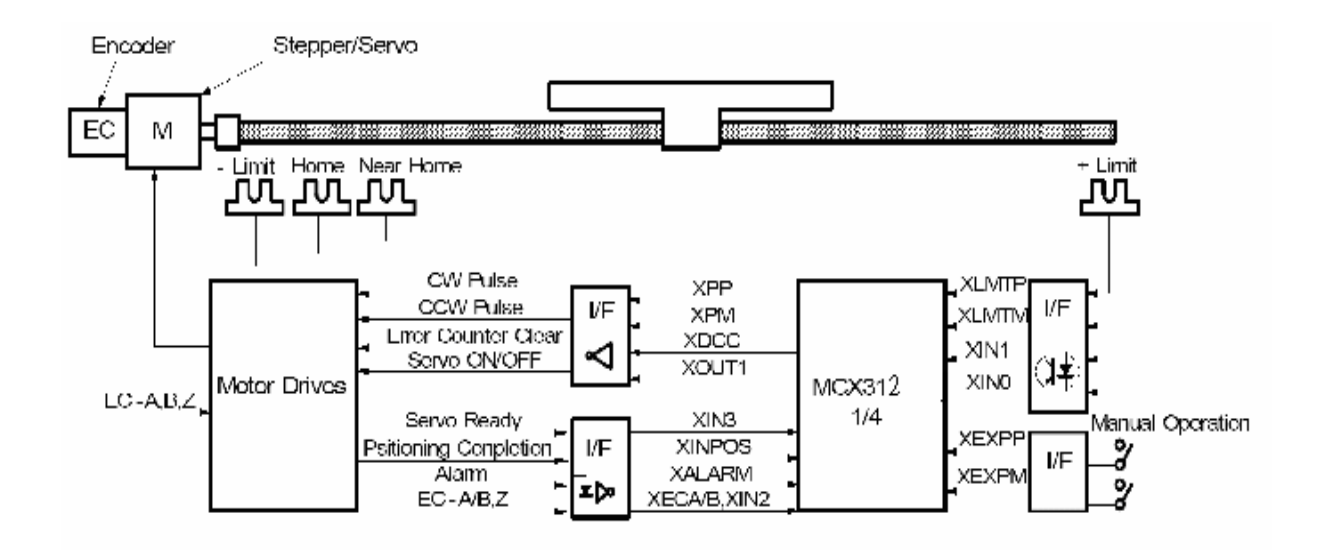

# **5.1 Setting the Homing Speed**

z **void i8092MF\_SET\_HV(BYTE** *cardNo***, WORD** *axis***, DWORD** *data***)** 

# **Description:**

**This function sets the homing speed.** 

#### **Parameters:**

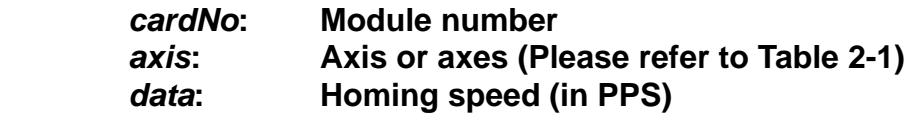

### **Return:**

**None** 

### **EXAMPLE:**

 **i8092MF\_ SET\_HV(1, AXIS\_X, 500); //set the homing speed of the X axis on module 1 to 500 PPS.**

# **5.2 Using an Limit Switch as the HOME sensor**

z **void i8092MF\_HOME \_LIMIT(BYTE** *cardNo***, WORD** *axis***, WORD** *nType***)** 

### **Description:**

**This function sets the Limit Switch to be used as the HOME sensor.** 

**Parameters:** 

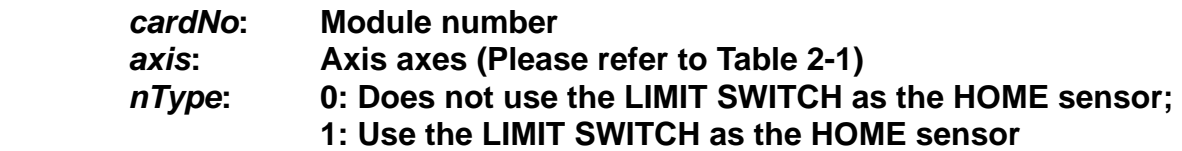

#### **Return:**

**None** 

### **EXAMPLE:**

 **i8092MF\_ HOME\_LIMIT(1, AXIS\_X, 0); //Do not use the Limit Switch as the HOME sensor.** 

# **5.3 Setting the Homing Mode**

z **void i8092MF\_SET\_HOME\_MODE(BYTE** *cardNo***, WORD** *axis***, WORD** *nStep1***, WORD** *nStep2***, WORD** *nStep3***, WORD** *nStep4* **, long** *data***)** 

**Description:** 

 **This function sets the homing method and other related parameters.** 

**Parameters:** 

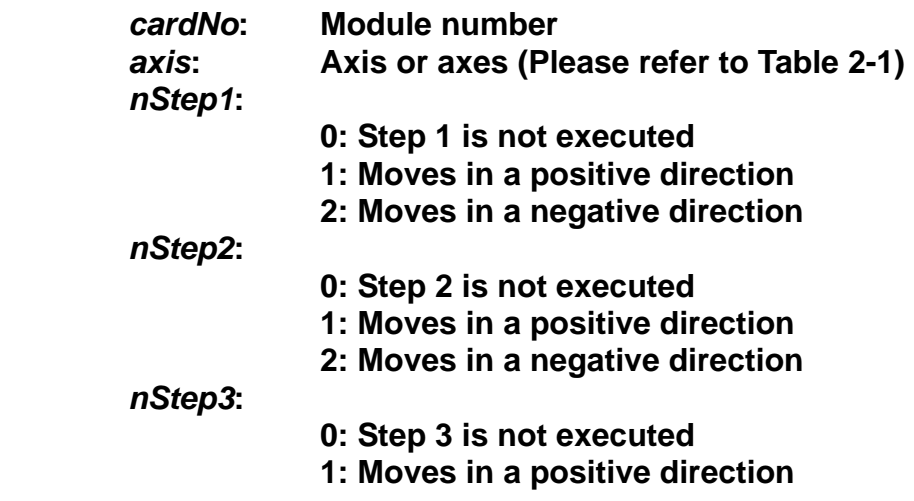

**2: Moves in a negative direction** 

*nStep4***: 0: Step 4 is not executed 1: Moves in a positive direction 2: Moves in a negative direction** 

*data***: Offset value (0 ~ 2,147,483,647)** 

**The Four Steps Required for Automatic Homing** 

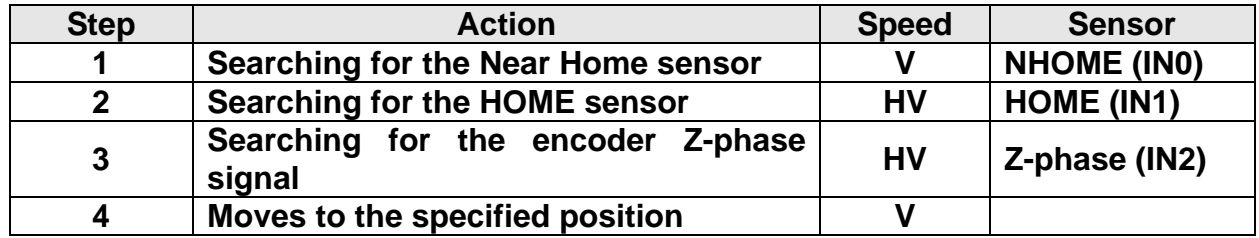

**Return:** 

**None** 

# **Example:**

# **//Use the following functions to set the homing mode of the X axis.**

**i8092MF\_SET\_V(1, 0x1, 20000); i8092MF\_SET\_HV(1, 0x1, 500); i8092MF\_SET\_HOME\_MODE(1, 0x1, 2, 2, 1, 1, 3500); i8092MF\_HOME\_START(1, 0x1); //start auto-homing. i8092MF** WAIT HOME(1, 0x1); //wait until homing is completed.

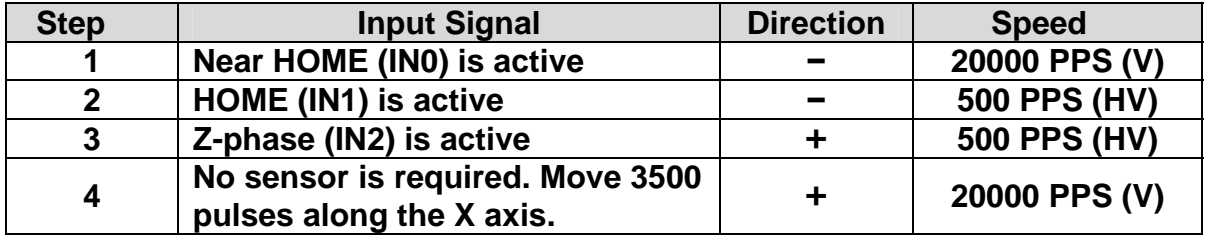

# **5.4 Starting the Homing Sequence**

z **void i8092MF\_HOME \_START(BYTE** *cardNo***, WORD** *axis***)** 

**Description:** 

**This function starts the home search of assigned axes.** 

**Parameters:** 

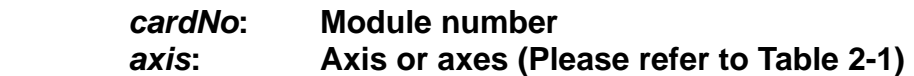

**Return:** 

**None** 

#### **Example:**

 **i8092MF\_ HOME\_START(1, AXIS\_X); //start the automatic homing sequence for the X axis on module 1.**

# **5.5 Waiting for the Homing sequence to be Completed**

z **BYTE i8092MF \_HOME\_WAIT(BYTE** *cardNo***, WORD** *axis***)** 

#### **Description:**

**This function assigns commands to be performed while waiting for the automatic home search of all assigned axes to be completed.** 

**Parameters:** 

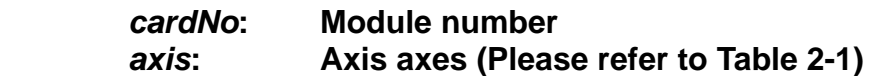

**Return:** 

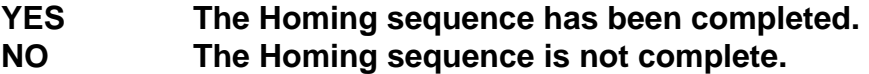

#### **Example:**

**if (i8092MF\_HOME\_WAIT(1, AXIS\_X) == NO) { //perform some actions here if the X axis on module 1 has not completed //its homing sequence. }** 

# **6 General Motion Control**

# **6.1 Independent Axis Motion Control**

- **•** The motion of each axis can be started independently.
- **Two axes are moving at the same time.**
- **Each axis is moving independently.**
- **Each axis can be commanded to change motion, such as changing the number of pulses or the speed.**
- **Each axis can be commanded to stop slowly or suddenly to meet the individual requirements.**

# **6.1.1 Setting the Acceleration/Deceleration Mode**

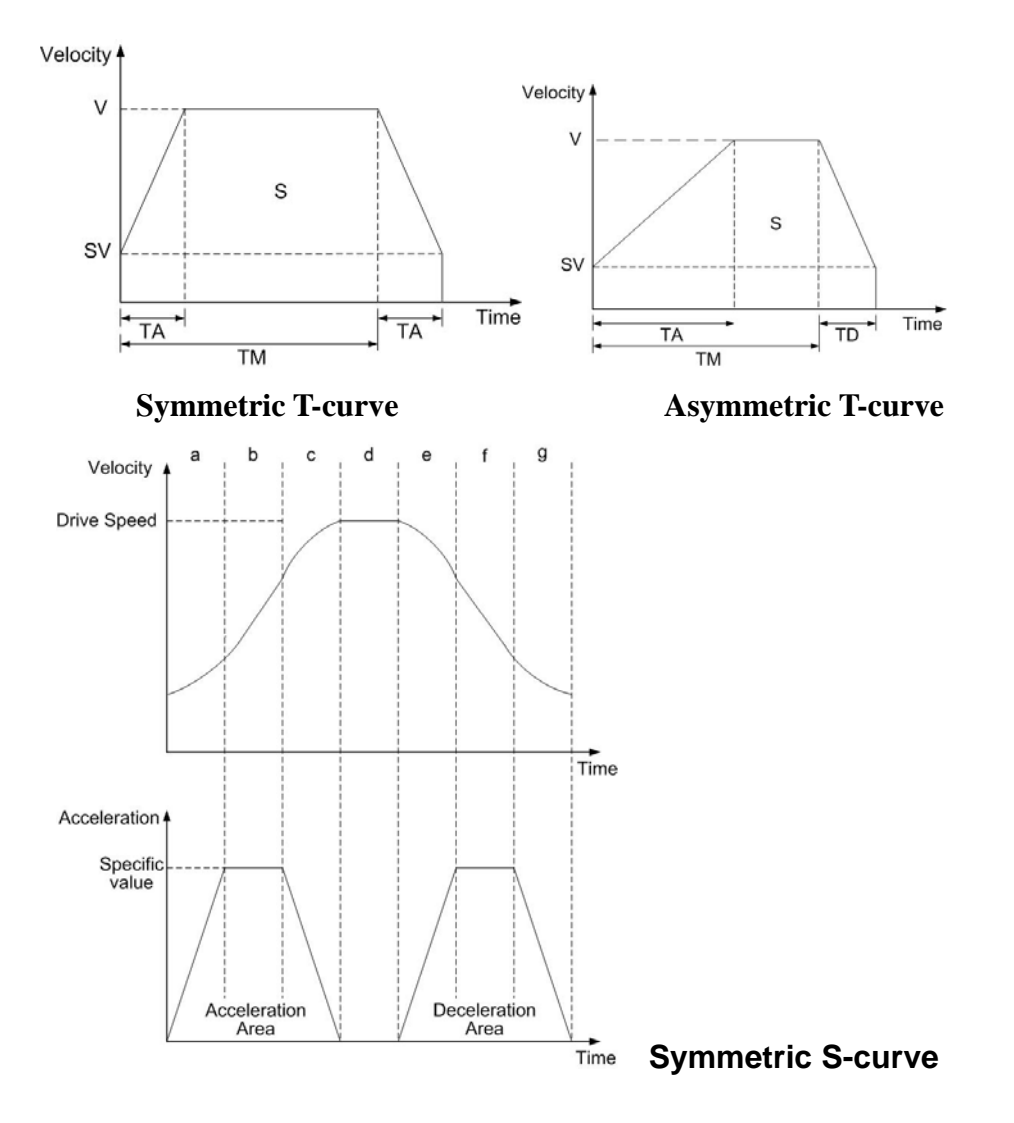

z **void i8092MF\_NORMAL\_SPEED(BYTE** *cardNo***, WORD** *axis* **, WORD** *nMode***)** 

### **Description:**

**The function sets the speed mode.** 

### **Parameters:**

*cardNo***: Module number**  *axis***: Axis (Please refer to Table 2-1)**  *nMode***: 0 → Symmetric T-curve (Please set SV, V, A, and AO) 1 → Symmetric S-curve (Please set SV, V, K, and AO) 2 → Asymmetric T-curve (Please set SV, V, A, D, and AO)** 

### **Return:**

**None** 

### **Example:**

**BYTE cardNo=1; //select module 1. i8092MF\_SET\_MAX\_V(cardNo, AXIS\_XY, 20000); //set the max. speed of XY axes to 20K PPS.** 

**//========================================================** 

**i8092MF\_NORMAL\_SPEED(cardNo, AXIS\_XY, 0); //use a symmetric T-curve for all axes on module 1. i8092MF\_SET\_V(cardNo, AXIS\_XY, 2000); //set the speed of all axes on module 1 to 2000 PPS. i8092MF\_SET\_A(cardNo, AXIS\_XY,1000); //set the acceleration of all axes on module 1 to 1000 PPS/Sec. i8092MF\_SET\_SV(cardNo, AXIS\_XY, 2000); //set the start speed of all axes on module 1 to 2000 PPS. i8092MF\_SET\_AO(cardNo, AXIS\_XY, 9); //set the number of remaining offset pulses for all axes to 9 pulses. i8092MF\_FIXED\_MOVE(cardNo, AXIS\_XY, 10000); //move all axes on module 1 for 10000 pulses.** 

**//======================================================== i8092MF\_NORMAL\_SPEED(cardNo, AXIS\_XY,1); //use a symmetric S-curve for all axes on module 1. i8092MF\_SET\_V(cardNo, AXIS\_XY, 2000); //set the speed of all axes on module 1 to 2000 PPS. i8092MF\_SET\_K(cardNo, AXIS\_XY, 50); //set the acceleration rate of all axes on module 1 to 500 PPS/Sec^2. i8092MF\_SET\_SV(cardNo, AXIS\_XY, 200); //set the start speed of all axes on module 1 to 200 PPS. i8092MF\_SET\_AO(cardNo, AXIS\_XY, 9); //set the number of remaining offset pulses to 9 pulses for all axes. i8092MF\_FIXED\_MOVE(cardNo, AXIS\_XY, -10000);** 

**//move all axes on module 1 for 10000 pulses in reverse direction. //======================================================== i8092MF\_NORMAL\_SPEED(cardNo, AXIS\_XY,2); //use an asymmetric T-curve for all axes on module 1. i8092MF\_SET\_V(cardNo, AXIS\_XY, 2000); //set the speed of all axes on module 1 to 2000 PPS. i8092MF\_SET\_A(cardNo, AXIS\_XY,1000 ); //set the acceleration of all axes on module 1 to 1000 PPS/Sec. i8092MF\_SET\_D(cardNo, AXIS\_XY, 500); //set the deceleration of all axes on module 1 to 500 PPS. i8092MF\_SET\_SV(cardNo, AXIS\_XY, 200); //set the start speed of all axes on module 1 to 200 PPS. i8092MF\_SET\_AO(cardNo, AXIS\_XY, 9); //set the number of remaining offset pulses to 9 pulses for all axes. i8092MF\_FIXED\_MOVE(cardNo, axis, 10000); //move all axes on module 1 for 10000 pulses.** 

**Note: Relevant parameters must be set to achieve the desired motion.** 

# **6.1.2 Setting the Start Speed**

z **void i8092MF\_SET\_SV(BYTE** *cardNo***, WORD** *axis***, DWORD** *data***)** 

### **Description:**

**This function sets the start speed for the assigned axes.** 

### **Parameters:**

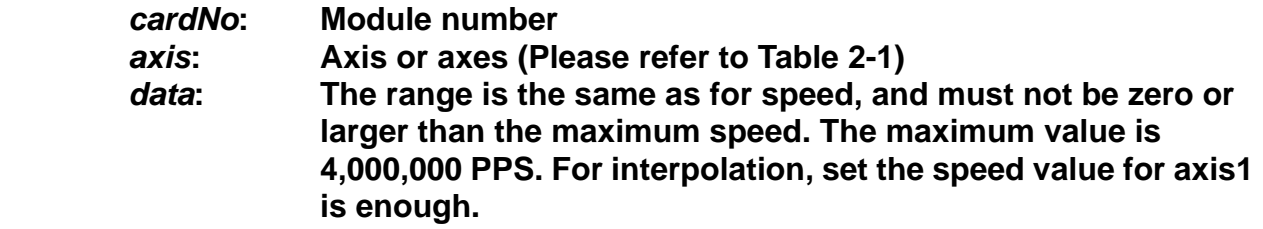

### **Return:**

**None** 

### **Example:**

**i8092MF\_SET\_SV(1, AXIS\_X, 1000); //set the starting speed for the X axis on module 1 to 1000 PPS.** 

# **6.1.3 Setting the Desired Speed**

z **void i8092MF\_SET\_V(BYTE** *cardNo***, WORD** *axis***, DWORD** *data***)** 

#### **Description:**

**This function sets the desired speed for the assigned axes.** 

#### **Parameters:**

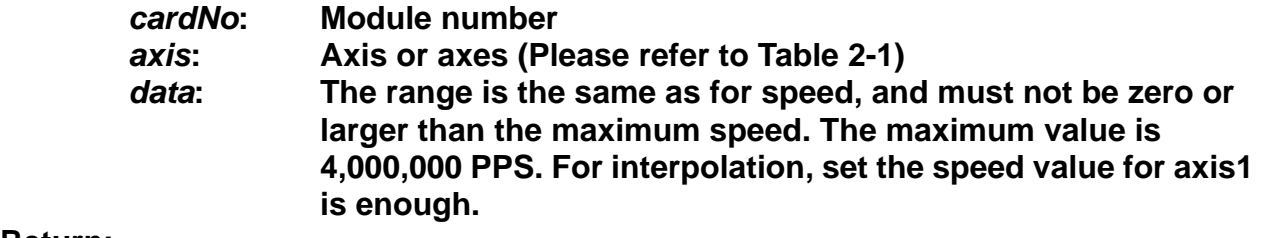

### **Return:**

**None** 

### **Example:**

**i8092MF\_SET\_V(1, AXIS\_X, 120000); //set the speed for the X axis on module 1 to 120000 PPS.** 

# **6.1.4 Setting the Acceleration**

z **void i8092MF\_SET\_A(BYTE** *cardNo***, WORD** *axis***, DWORD** *data***)** 

### **Description:**

**This function sets the acceleration value for the assigned axes.** 

### **Parameters:**

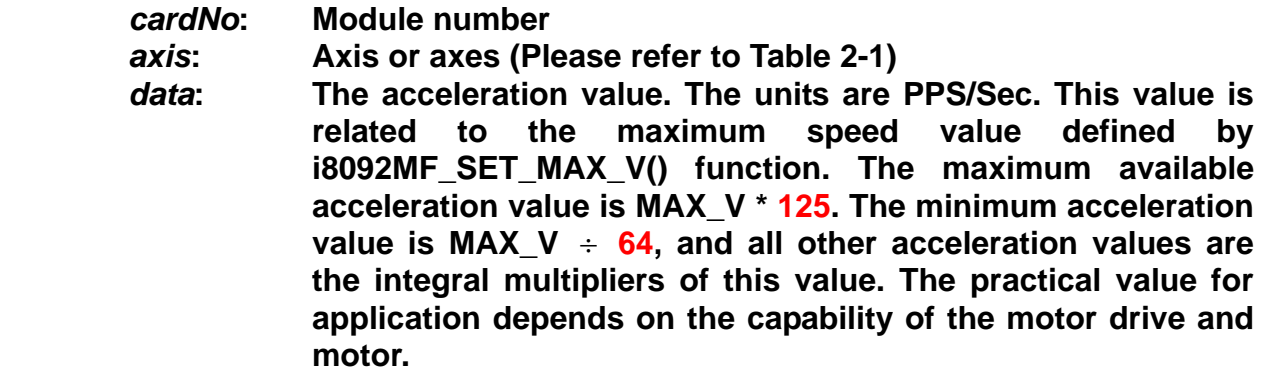

#### **Return:**

**None** 

### **Example:**

**i8092MF\_SET\_MAX\_V(1, AXIS\_X, 20000); //set the maximum speed value of the X axis as 20,000 PPS. //therefore, do not set any acceleration value that is larger than //20,000\*125 PPS/sec. And 20,000 \*125 = 2,500,000. i8092MF\_SET\_A(1, AXIS\_X, 100000); //set the acceleration value of the X axis on module 1 to 100K PPS/Sec.** 

# **6.1.5 Setting the Deceleration**

z **void i8092MF\_SET\_D(BYTE** *cardNo***, WORD** *axis***, DWORD** *data***)** 

### **Description:**

**This function sets the deceleration value for the assigned axes.** 

### **Parameters:**

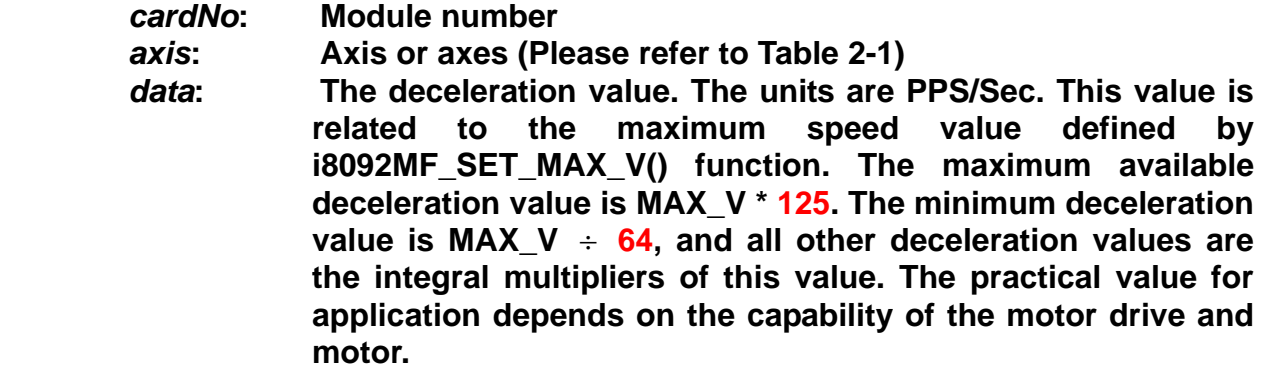

### **Return:**

**None** 

### **Example:**

**i8092MF\_SET\_MAX\_V(1, AXIS\_X, 20000); //set the maximum speed value of the X axis as 20,000 PPS. //therefore, do not set any deceleration value that is larger than //20,000\*125 PPS/sec. And 20,000 \*125 = 2,500,000. i8092MF\_SET\_D(1, AXIS\_X, 100000); //set the deceleration value of the X axis on module 1 to 100K PPS/Sec.**

# **6.1.6 Setting the Acceleration Rate**

### z **void i8092MF\_SET\_K(BYTE** *cardNo***, WORD** *axis***, DWORD** *data***)**

### **Description:**

**The function sets the acceleration rate (i.e., Jerk) value for the assigned axes.** 

#### **Parameters:**

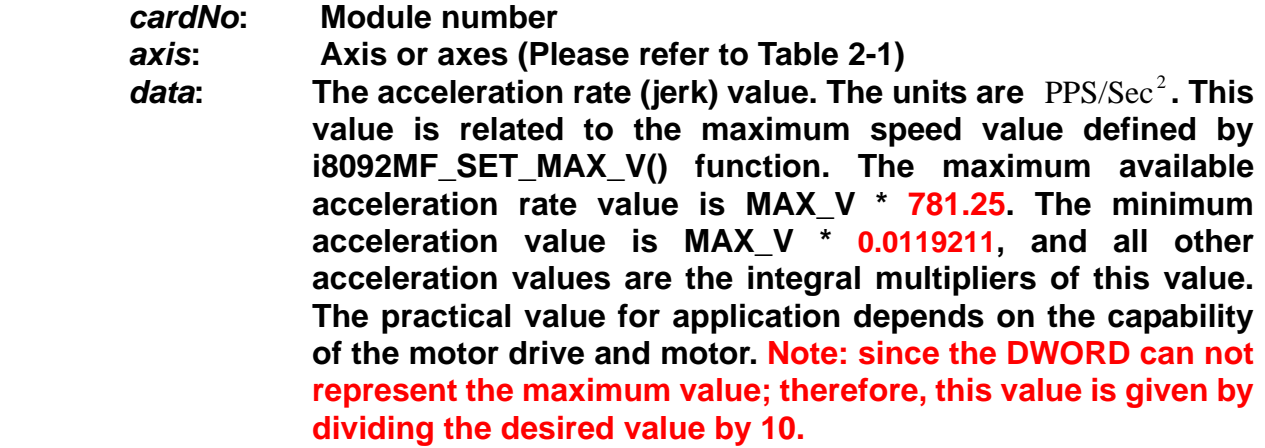

#### **Return:**

**None** 

### **Example:**

**i8092MF\_SET\_MAX\_V(1, AXIS\_X, 20000); //set the maximum speed value of the X axis as 20,000 PPS. //therefore, do not set any jerk value that is larger than //20,000\*781.25 PPS/sec^2. And 20,000 \*781.25 = 15,625,000. i8092MF\_SET\_K(1, AXIS\_X, 1000); //set the acceleration rate value of the X axis on module 1 to //1,000\*10 (= 10,000) PPS/Sec^2.**

# **6.1.7 Setting the Value of the Remaining Offset Pulses**

z **void i8092MF\_SET\_AO(BYTE** *cardNo***, WORD** *axis***, short int** *data***) Description:** 

**This function sets the number of remaining offset pulses for the assigned axes. Please refer to the figure below for a definition of the remaining offset pulse value.** 

### **Parameters:**

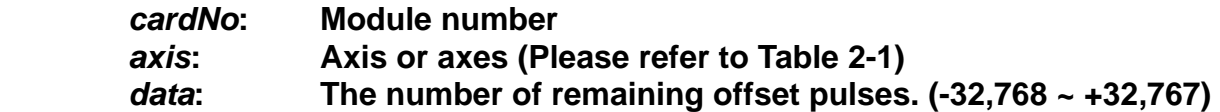

#### **Return:**

**None** 

### **Example:**

**i8092MF\_SET\_AO(1, AXIS\_X, 200); //set the number of remaining offset pulses for the X axis on //module 1 to 200 pulses.** 

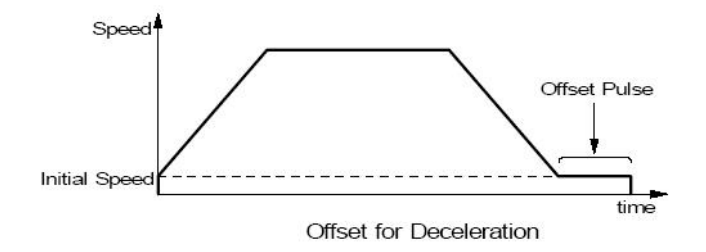

# **6.1.8 Fixed Pulse Output**

### z **BYTE i8092MF\_FIXED\_MOVE(BYTE** *cardNo***, WORD** *axis***, long** *data***)**

### **Description:**

**Command a point-to-point motion for several independent axes.** 

### **Parameters:**

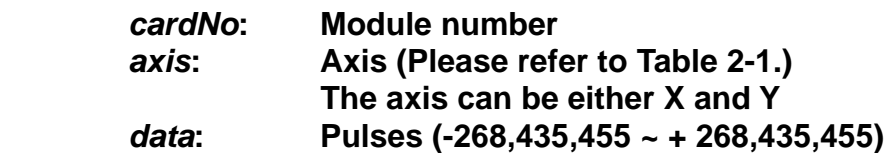

### **Return:**

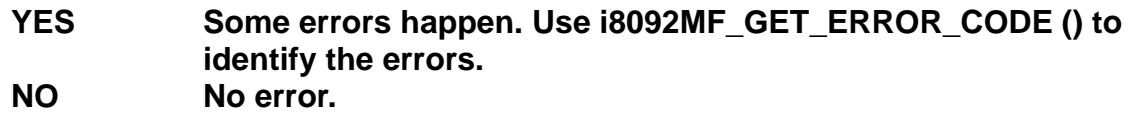

### **Example:**

**BYTE cardNo=1; //select module 1 i8092MF\_SET\_MAX\_V(cardNo, AXIS\_XY, 20000); //set the max. velocity of all axes on module 1 to be 20K PPS i8092MF\_NORMAL\_SPEED(cardNo, AXIS\_XY, 0); //set the speed profile of all axes on module 1 to be symmetric T-curve i8092MF\_SET\_V(cardNo, AXIS\_XY, 2000); //set the speed of all axes on module 1 to be 2000 PPS i8092MF\_SET\_A(cardNo, AXIS\_XY,1000); //set the acceleration value of all axes on module 1 to be 1000 PPS/S i8092MF\_SET\_SV(cardNo, AXIS\_XY, 2000); //set the start velocity of all axes on module 1 to be 2000 PPS i8092MF\_SET\_AO(cardNo, AXIS\_XY, 9); //set the remaining offset pulses to be 9 PPS i8092MF\_FIXED\_MOVE(cardNo, AXIS\_XY, 10000); // move 10000 Pulses for each axis on module 1** 

# **6.1.9 Continuous Pulse Output**

### z **BYTE i8092MF\_CONTINUE\_MOVE(BYTE** *cardNo***, WORD** *axis***, long** *data***)**

### **Description:**

**This function issues a continuous motion command for several independent axes.** 

### **Parameters:**

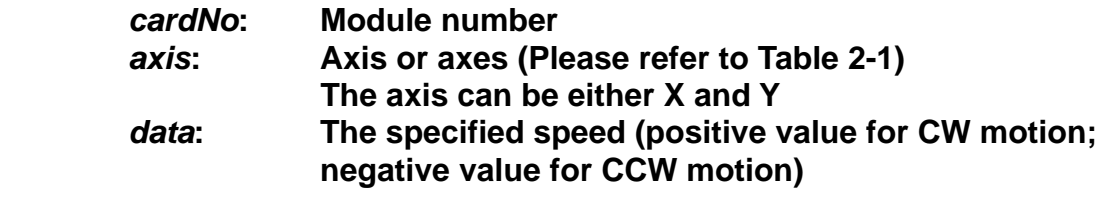

### **Return:**

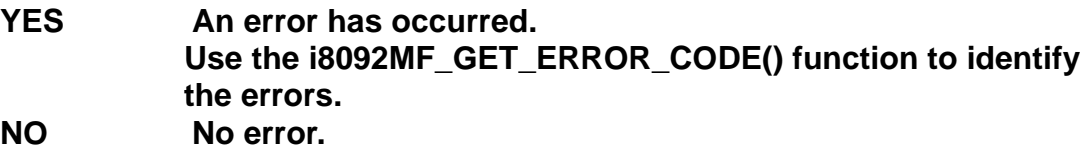

### **Example:**

**BYTE cardNo=1; //select module 1 i8092MF\_SET\_MAX\_V(cardNo, AXIS\_XY, 20000); //set the maximum speed of all axes on module 1 to 20K PPS. i8092MF\_NORMAL\_SPEED(cardNo, AXIS\_XY, 0); //set the speed profile for all axes as a symmetric T-curve. i8092MF\_SET\_V(cardNo, AXIS\_XY, 2000); //set the speed of all axes on module 1 to 2000 PPS. i8092MF\_SET\_A(cardNo, AXIS\_XY, 1000); //set the acceleration value of all axes to 1000 PPS/S. i8092MF\_SET\_SV(cardNo, AXIS\_XY, 2000); //set the start velocity of all axes to 2000 PPS i8092MF\_CONTINUE\_MOVE(cardNo, AXIS\_XY, 1000); //move all axes on module 1 at a speed of 1000 PPS.** 

# **6.2 Interpolation Commands**

**I-8092/F is a motion module of 2-axes, so first axis of interpolation is fixed X-axis and second axis of interpolation is Y-axis.** 

# **6.2.1 Setting the Speed and Acc/Dec Mode for Interpolation**

**void i8092MF\_VECTOR\_SPEED(BYTE** *cardNo***, WORD** *nMode)* 

**Description:** 

**This function assigns the mode of vector speed of interpolation. Each interpolation mode will refer to construct a working coordinate system. The X-axis necessarily have to be the first axis. Different modes need different settings. Please refer to the mode definitions.** 

**Parameters:** 

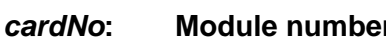

- *nMode*:  $0 \rightarrow 2$ -axis linear or circular motion at a constant vector speed **(Set VV and VSV; and VV=VSV)** 
	- **1 → 2-axis linear motion using a symmetric T-curve velocity profile (set VSV, VV, VA, and VAO)**
	- **2 → 2-axis linear motion using a symmetric S-curve velocity profile (set VSV, VV, VK, and VAO)**
	- **3 → 2-axis linear motion using an asymmetric T-curve velocity profile (set VSV, VV, VA, VD, and VAO)**
	- **4 → 2-axis linear motion using an asymmetric S-curve velocity profile (set VSV, VV, VK, VL, and VAO)**
	- **5 → 2-axis circular motion using a symmetric T-curve velocity profile (set VSV, VV, VA, and VAO)**
	- **6 → 2-axis circular motion using an asymmetric T-curve velocity profile (set VSV, VV, VA, VD, and VAO)**

**Return:** 

**None** 

### **Example:**

**BYTE cardNo=1; //select module 1. i8092MF\_SET\_MAX\_V(cardNo, AXIS\_XY, 20000); //set the maximum speed of all axes to 20K PPS.** 

**//=============================================== i8092MF\_VECTOR\_SPEED(cardNo, 0);** 

**//set module 1 to perform 2-axis linear or circular motion //at a constant vector speed. i8092MF\_SET\_VSV(cardNo, 1000);** 

**//set the starting vector speed to 1000 PPS. i8092MF\_SET\_VV(cardNo, 1000); //set the vector speed to 1000 PPS. i8092MF\_LINE\_2D(1, 12000, 10000); //execute the 2-axis linear interpolation motion.** 

**//===============================================** 

**i8092MF\_VECTOR\_SPEED(cardNo, 1); //set module 1 to perform 2-axis linear motion using a symmetric //S-curve velocity profile. i8092MF\_SET\_VSV(cardNo, 500); //set the starting vector speed to 500 PPS. i8092MF\_SET\_VV(cardNo, 2000); //set the vector speed to 2000 PPS. i8092MF\_SET\_VA(cardNo, 1000); //set the vector acceleration to 1000 PPS/Sec. i8092MF\_LINE\_2D(cardNo, 20000, 10000); //execute the 2-axis linear interpolation motion.** 

**//===============================================** 

**i8092MF\_VECTOR\_SPEED(cardNo, 2); //2-axis linear motion using a symmetric S-curve velocity profile. i8092MF\_SET\_VSV(cardNo, 200); //set the starting vector speed to 200 PPS. i8092MF\_SET\_VV(cardNo, 2000); //set the vector speed to 2000 PPS. i8092MF\_SET\_VK(cardNo, 50); //set the acceleration rate to 500 PPS/Sec. i8092MF\_SET\_VAO(cardNo, 20); //set the value of remaining offset pulses to 20. i8092MF\_LINE\_2D(cardNo, 10000, 10000); //execute the 2-axis linear interpolation motion.** 

**//===============================================** 

**i8092MF\_VECTOR\_SPEED(cardNo, 3); //2-axis linear motion using an asymmetric T-curve velocity profile. i8092MF\_SET\_VSV(cardNo, 100); //set the start vector speed to 100 PPS. i8092MF\_SET\_VV(cardNo, 2000); //set the vector speed to 2000 PPS. i8092MF\_SET\_VA(cardNo, 1000); //set the vector acceleration to 1000 PPS/Sec. i8092MF\_SET\_VD(cardNo, 500); //set the vector deceleration to 500 PPS/Sec. i8092MF\_SET\_VAO(cardNo, 20); //set the value of remaining offset pulses to 20. i8092MF\_LINE\_2D(cardNo, 10000, 5000);** 

**//execute the 2-axis linear interpolation motion.** 

```
//===============================================
```
**long fp1=4000; long fp2=10000; int sv=200; int v=2000; i8092MF\_SET\_MAX\_V(cardNo, AXIS\_XY, 8000); i8092MF\_VECTOR\_SPEED(cardNo, 4); //2-axis linear motion using an asymmetric S-curve velocity profile. i8092MF\_SET\_VSV(cardNo, sv); //set the starting velocity to sv PPS. i8092MF\_SET\_VV(cardNo, v); //set the vector speed to v PPS. i8092MF\_SET\_VK(cardNo, 50); //set the acceleration rate to 500 PPS/Sec^2. i8092MF\_SET\_VL(cardNo, 30); //set the deceleration rate to 300 PPS/Sec^2. i8092MF\_SET\_VAO(cardNo, 20); //set the value of remaining offset pulses to 20. i8092MF\_LINE\_2D(cardNo, fp1, fp2); //execute the 2-axis linear motion.** 

#### **//===============================================**

**long fp1=11000; long fp2=9000; long c1=10000; long c2=0; int sv=100; int v=3000; int a=5000; int d=5000; i8092MF\_SET\_MAX\_V(cardNo, AXIS\_XY, 8000); i8092MF\_VECTOR\_SPEED(cardNo, 5); //2-axis circular motion using a symmetric T-curve velocity profile i8092MF\_SET\_VSV(cardNo, sv); //set the starting vector speed to sv PPS. i8092MF\_SET\_VV(cardNo, v); //set vector speed to v PPS. i8092MF\_SET\_VA(cardNo, a); //set the vector acceleration to a PPS/Sec. i8092MF\_SET\_VAO(cardNo, 0); //set the value of remaining offset pulses to 0 Pulse. i8092MF\_ARC\_CW(cardNo, c1,c2, fp1, fp2); //execute the 2-axis CW circular motion.** 

```
//===============================================
```
**long c1=300; long c2=0; int sv=100; int v=3000; int a=125; int d=12; i8092MF\_SET\_MAX\_V(cardNo, AXIS\_XY, 8000); i8092MF\_VECTOR\_SPEED(cardNo, 6); //2-axis circular motion using an asymmetric T-curve velocity //profile. i8092MF\_SET\_VSV(cardNo, sv); //set the starting vector speed to sv PPS. i8092MF\_SET\_VV(cardNo, v); //set vector speed to v PPS. i8092MF\_SET\_VA(cardNo, a); //set acceleration to a PPS/Sec. i8092MF\_SET\_VD(cardNo, d); //set the deceleration to d PPS/Sec. i8092MF\_SET\_VAO(cardNo, 0); //set the value of remaining offset pulses to 0. i8092MF\_CIRCLE\_CW(cardNo, c1, c2); //execute the 2-axis CW circular motion.** 

**Note: Relevant parameters should be set before issuing the motion command.** 

# **6.2.2 Setting the Vector Starting Speed**

z **void i8092MF\_SET\_VSV(BYTE** *cardNo***, DWORD** *data***)** 

**Description:** 

 **This function sets the starting speed of the principle X-axis for the interpolation motion.** 

#### **Parameters:**

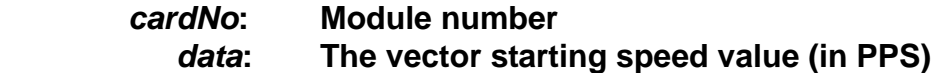

### **Return:**

**None**

### **Example:**

**i8092MF\_SET\_VSV(1, 1000); //set the starting speed of the axis 1 for the interpolation motion //on module 1 to 1000 PPS.**

# **6.2.3 Setting the Vector Speed**

z **void i8092MF\_SET\_VV(BYTE** *cardNo***, DWORD** *data***)** 

### **Description:**

 **This function sets the vector speed of the interpolation motion. Users do not need to assign any axes on this function.** 

### **Parameters:**

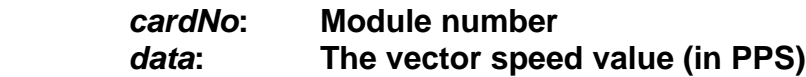

### **Return:**

**None** 

### **Example:**

**i8092MF\_SET\_VV(1, 120000); //set the vector speed of the interpolation on module 1 //to 120000 PPS.** 

# **6.2.4 Setting the Vector Acceleration**

### z **void i8092MF\_SET\_VA(BYTE** *cardNo***, DWORD** *data***)**

### **Description:**

 **This function sets the vector acceleration for interpolation motion. Users do not have to assign any axes on this funciton.** 

#### **Parameters:**

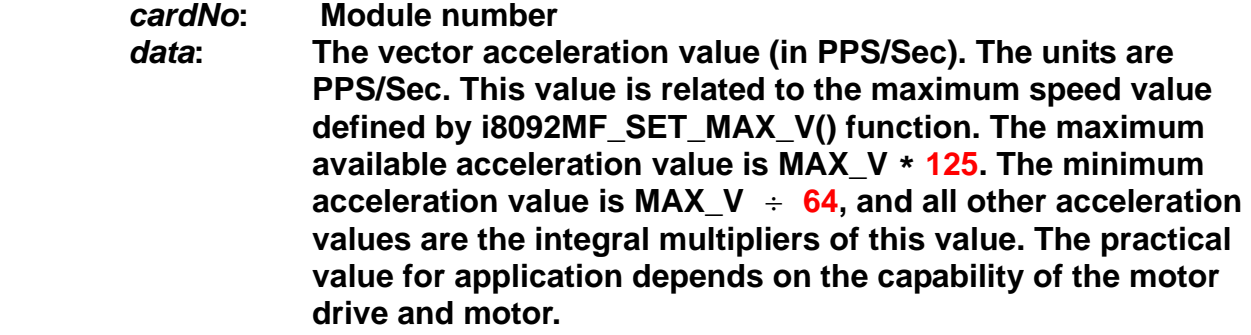

### **Return:**

**None** 

### **Example:**

**i8092MF\_SET\_MAX\_V(1, AXIS\_X, 20000); //set the maximum speed value of the X axis as 20,000 PPS. //therefore, do not set any acceleration value that is larger than //20,000\*125 PPS/sec. And 20,000 \*125 = 2,500,000. i8092MF\_SET\_VA(1, 100000); //set the vector acceleration of the interpolation motion //on module 1 to 100K PPS/Sec.** 

# **6.2.5 Setting the Vector Deceleration Value**

# z **void i8092MF\_SET\_VD(BYTE** *cardNo***, DWORD** *data***)**

# **Description:**

 **This function sets the deceleration value for the interpolation motion.** 

**Parameters:** 

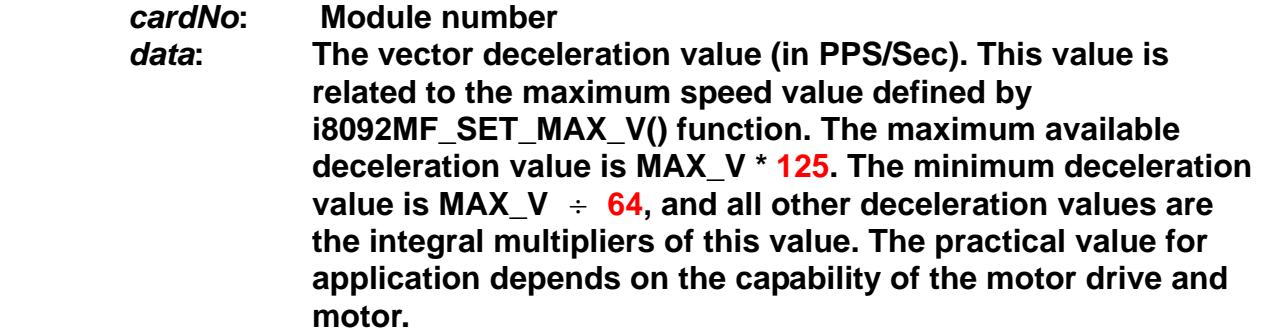

### **Return:**

**None** 

### **Example:**

**i8092MF\_SET\_MAX\_V(1, AXIS\_X, 20000); //set the maximum speed value of the X axis as 20,000 PPS. //therefore, do not set any deceleration value that is larger than //20,000\*125 PPS/sec. And 20,000 \*125 = 2,500,000. i8092MF\_SET\_VD(1, 100000); //set the vector deceleration value of interpolation motion //on module 1 to 100K PPS/Sec.**

# **6.2.6 Setting the Vector Acceleration Rate**

### z **void i8092MF\_SET\_VK(BYTE** *cardNo***, DWORD** *data***)**

#### **Description:**

 **Set the acceleration rate (jerk) value for interpolation motion.** 

**Parameters:** 

*cardNo***: Module number** 

data: The acceleration rate (jerk) value. The units are PPS/Sec<sup>2</sup>. This **value is related to the maximum speed value defined by i8092MF\_SET\_MAX\_V() function. The maximum available acceleration rate value is MAX\_V \* 781.25. The minimum acceleration value is MAX\_V \* 0.0119211, and all other acceleration values are the integral multipliers of this value. The practical value for application depends on the capability of the motor drive and motor. Note: since the DWORD can not represent the maximum value; therefore, this value is given by dividing the desired value by 10.** 

### **Return:**

**None** 

### **Example:**

**i8092MF\_SET\_MAX\_V(1, AXIS\_X, 20000); //set the maximum speed value of the X axis as 20,000 PPS. //therefore, do not set any jerk value that is larger than //20,000\*781.25 PPS/sec^2. And 20,000 \*781.25 = 15,625,000. i8092MF\_SET\_VK(1, 10000); //set the acceleration rate of the interpolation motion on module // 1 to 10,000 PPS/ Sec^2.** 

# **6.2.7 Setting the Number of the Remaining Offset Pulses**

### z **void i8092MF\_SET\_VAO(BYTE** *cardNo***, short int** *data***)**

**Description:** 

 **Setting this value will cause the motion control chip to start deceleration earlier. The remaining offset pulses will be completed at low speed to allow the controller to stop immediately when the offset pulse value has been reached. Please refer to the figure below for more information.** 

**Parameters:** 

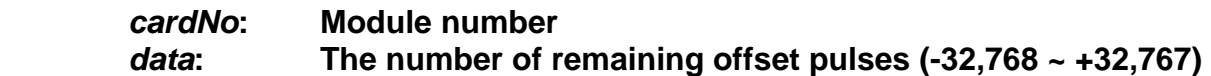

**Return:** 

**None** 

#### **Example:**

**i8092MF\_SET\_VAO(1, 200); //set the number of remaining offset pulse value on module 1 to 200.** 

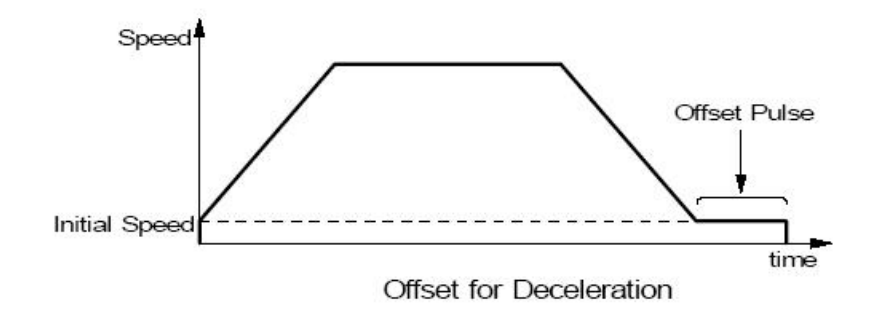

# **6.2.8 2-Axis Linear Interpolation Motion**

z **BYTE i8092MF\_LINE\_2D(BYTE** *cardNo***, long** *fp1***, long** *fp2***)** 

### **Description:**

 **This function executes a 2-axis linear interpolation motion.** 

#### **Parameters:**

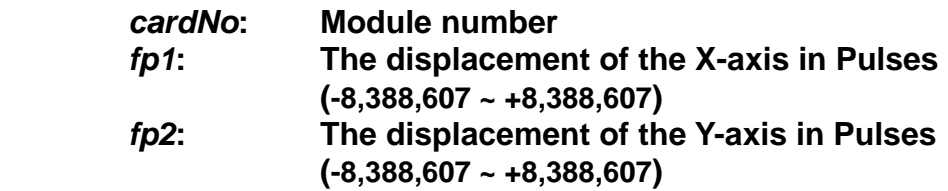

#### **Return:**

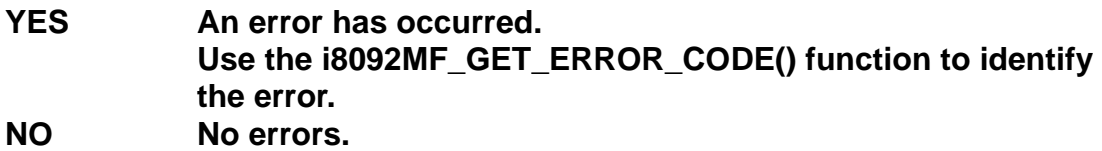

# **Example:**

 **i8092MF\_LINE\_2D(1, 12000, 10000); //execute the 2-axis linear interpolation motion on module 1.** 

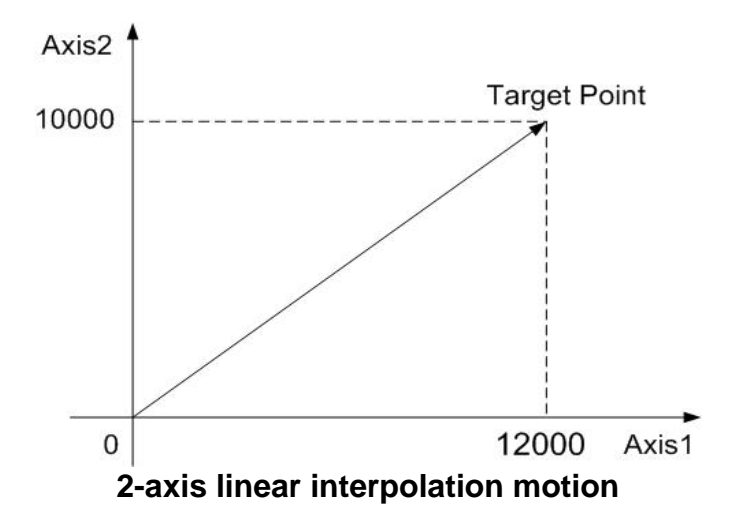

# **6.2.9 2-Axis Circular Interpolation Motion (an Arc)**

z **BYTE i8092MF\_ARC\_CW(BYTE** *cardNo***, long** *cp1***, long** *cp2***, long** *fp1***, long** *fp2***)** 

### **Description:**

**This function executes a 2-axis circular interpolation motion in a clockwise (CW) direction.** 

### **Parameters:**

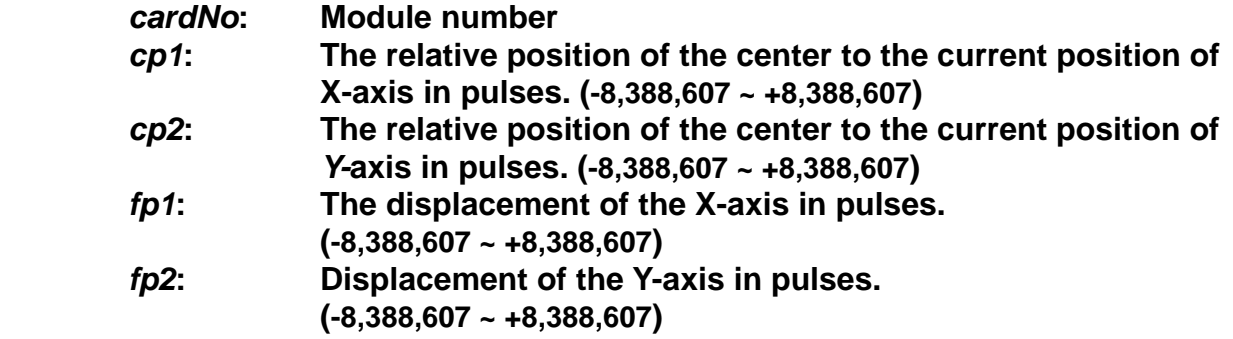

### **Return:**

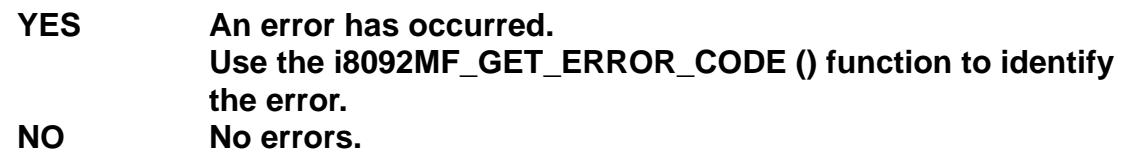

### **Example:**

**i8092MF\_ARC\_CW(1, -5000, -5000, -10000, -10000); //Issues a command to perform a circular motion (an arc) //in a CW direction. Please refer to the following figure.** 

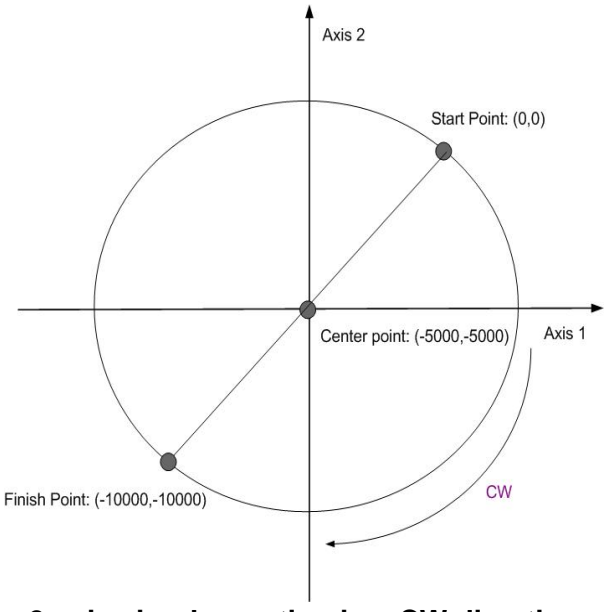

**2-axis circular motion in a CW direction** 

z **BYTE i8092MF\_ARC\_CCW(BYTE** *cardNo***, long** *cp1***, long** *cp2***, long** *fp1***, long** *fp2***)** 

### **Description:**

**This function execute a 2-axis circular interpolation motion in a counter-clockwise (CCW) direction.** 

### **Parameters:**

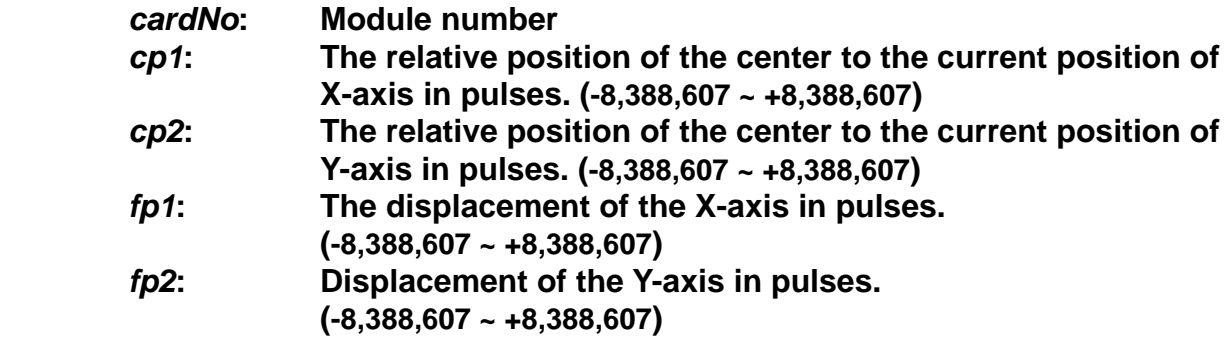

### **Return:**

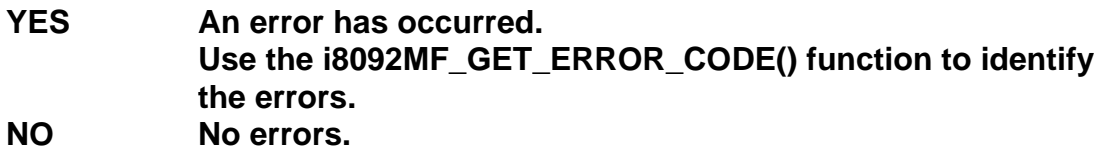

### **Example:**

**i8092MF\_ARC\_CCW(1, -5000, -5000, -10000, -10000); //Issues a command to perform a circular motion (an arc) //in a CCW direction. Refer to the following figure.** 

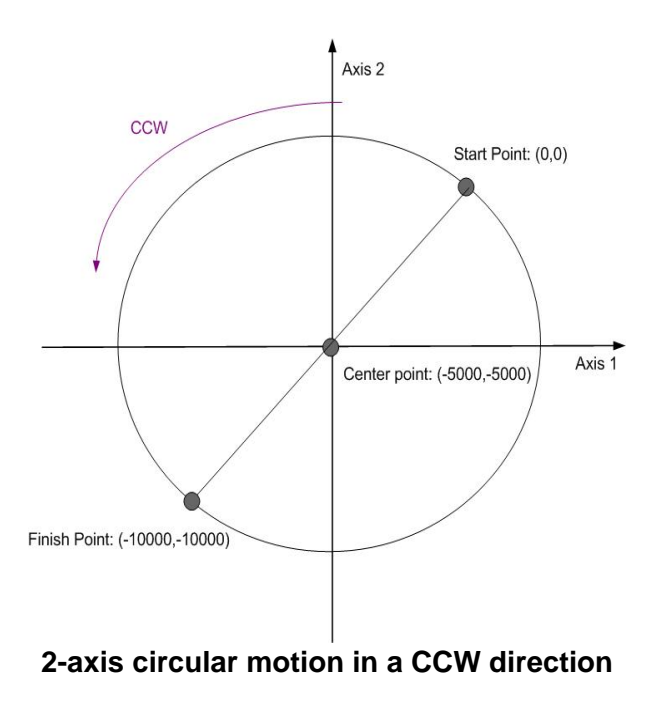

# **6.2.10 2-Axis Circular Interpolation Motion**

z **BYTE i8092MF\_CIRCLE\_CW(BYTE** *cardNo***, long** *cp1***, long** *cp2***)** 

**Description:** 

**This function executes a 2-axis circular interpolation motion in a clockwise (CW) direction.** 

### **Parameters:**

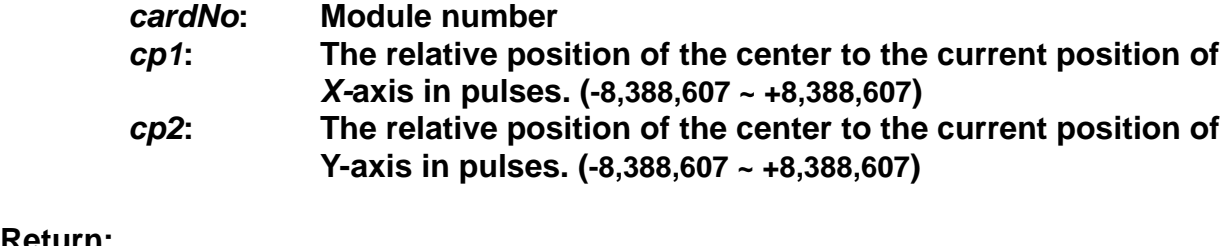

### **Return:**

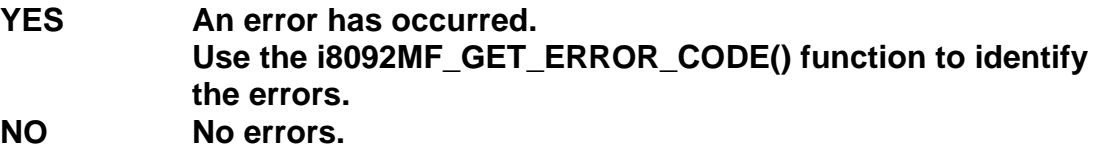

### **Example:**

**i8092MF\_CIRCLE\_CW(1, 0, 10000); //execute a circular motion (a complete circle) in a CW direction on module 1.** 

z **BYTE i8092MF\_CIRCLE\_CCW(BYTE** *cardNo***, long** *cp1***, long** *cp2***)** 

### **Description:**

**This function executes a 2-axis circular interpolation motion in a counter-clockwise (CCW) direction.** 

### **Parameters:**

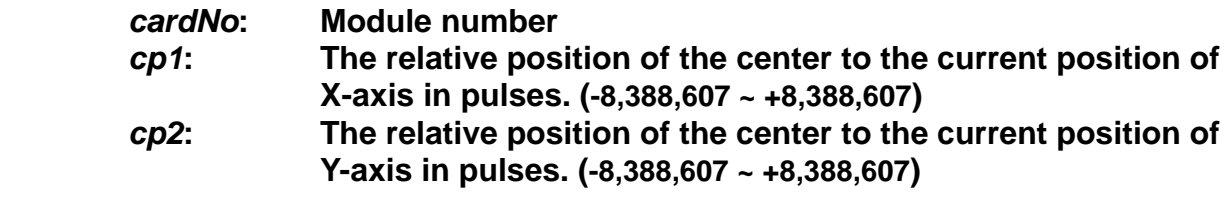

### **Return:**

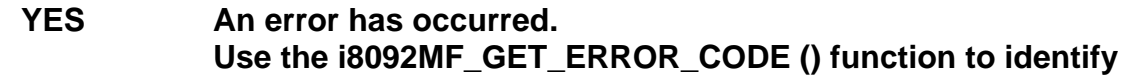

**the error. NO No errors** 

### **Example:**

**i8092MF\_CIRCLE\_CCW(1, 0, 10000); //execute a circular motion (a circle) in CCW direction //on module 1** 

# **6.3 Continuous Interpolation**

If it is broken and stopped, please solve it refer in section 6.5.5 !

# **6.3.1 2-Axis Rectangular Motion**

## z **BYTE i8092MF\_RECTANGLE(**

**BYTE** *cardNo***, WORD** *nAcc***, WORD** *Sp***, WORD** *nDir***, long** *Lp***, long** *Wp***, long** *Rp***, DWORD** *RSV***,DWORD** *RV***, DWORD** *RA***, DWORD** *RD***)** 

### **Description:**

 **Continuous interpolation will be performed to create a rectangular motion, which is formed by 4 lines and 4 arcs. The length of each side can be changed. The radius of each arc is the same and it can also be changed. The deceleration point will be calculated automatically. This is a command macro command that appears in various motion applications. However, it is a software macro-function; therefore, it requires CPU resource to run this function.** 

### **Parameters:**

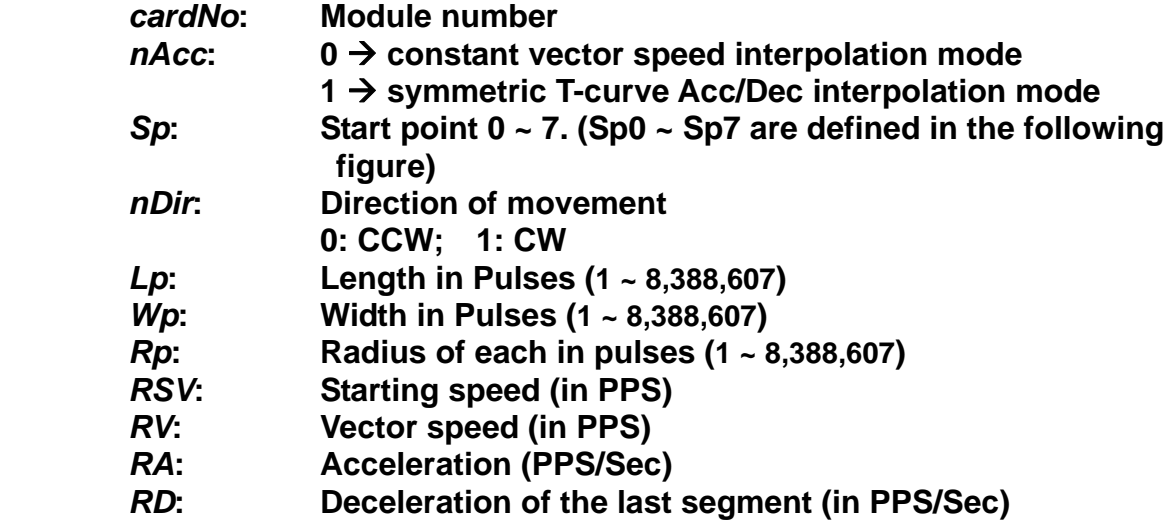

### **Return:**

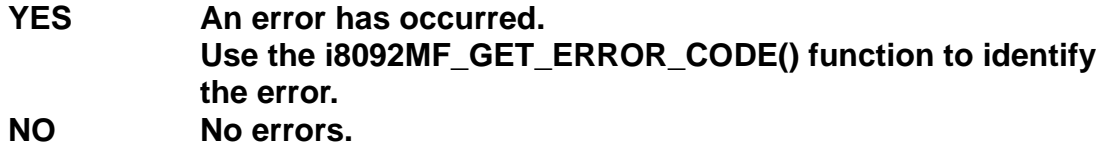

### **Example:**

 **BYTE cardNo=1; //select module 1. int sv=1000; //starting speed: 1000 PPS.** **int v=10000; //vector speed: 10000 PPS. int a=5000; //acceleration: 5000 PPS/Sec. int d=5000; //deceleration: 5000 PPS/Sec. i8092MF\_SET\_MAX\_V(cardNo, AXIS\_XY, 16000); //set the maximum speed to 16000 PPS.**

**i8092MF\_RECTANGLE(cardNo, AXIS\_X, AXIS\_Y, 1, 0, 0, 20000, 10000, 1000, sv, v, a, d);** 

**//execute a rectangular motion on the XY plane** 

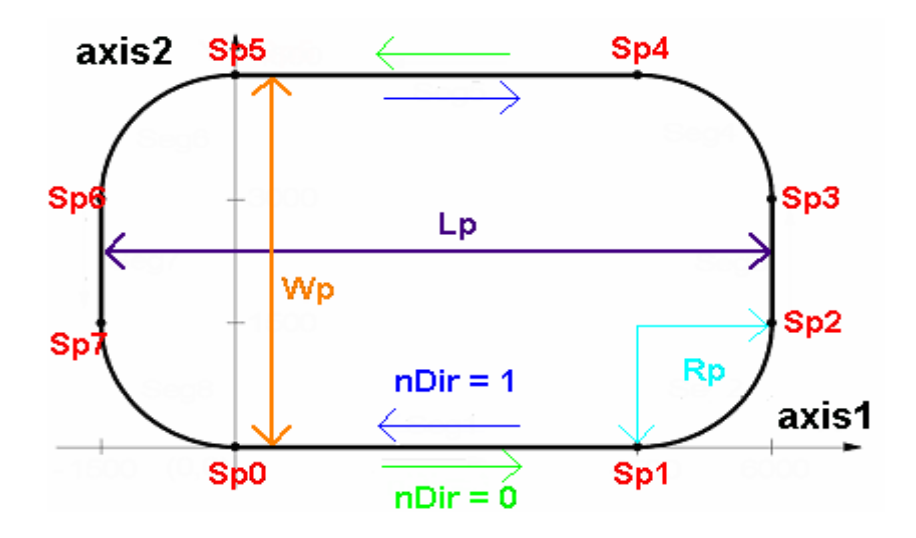

# **6.3.2 2-Axis Continuous Linear Interpolation**

z **BYTE i8092MF\_LINE\_2D\_INITIAL(BYTE** *cardNo***, DWORD** *VSV***,DWORD** *VV***, DWORD** *VA***)** 

### **Description:**

 **This function sets the necessary parameters for a 2-axis continuous linear interpolation using symmetric T-curve speed profile.** 

### **Parameters:**

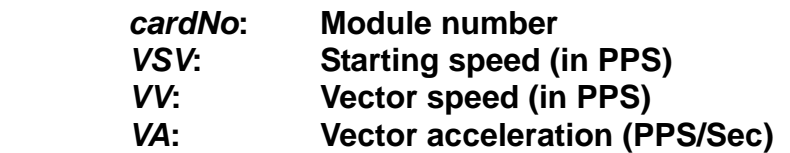

### **Return:**

**None** 

### **Example:**

 **i8092MF\_LINE\_2D\_INITIAL(…);** 

**//This function should be defined before the i8092MF\_LINE\_2D\_CONTINUE() //function is used. Please refer to the example of this function.** 

z **BYTE i8092MF\_LINE\_2D\_CONTINUE(BYTE** *cardNo***, WORD** *nType***, long** *fp1***, long** *fp2)*

### **Description:**

**This function executes a 2-axis continuous linear interpolation. However, it is a software macro-function; therefore, it requires CPU resource to run this function.** 

### **Parameters:**

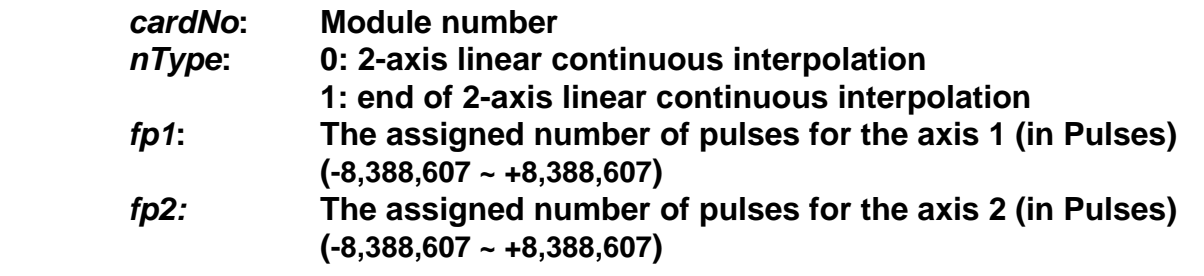

### **Return:**

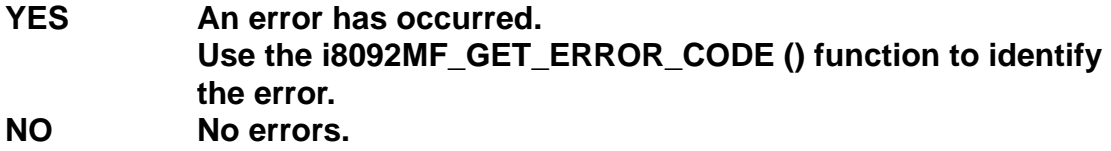

### **Example:**

```
 BYTE cardNo=1; //select module 1.
int sv=300; //starting speed: 300 PPS.
int v=18000; //vector speed: 18000 PPS.
long a=500000; //acceleration: 500000 PPS/Sec.
int loop1; 
i8092MF_SET_MAX_V(cardNo, AXIS_XY,160000); 
i8092MF_LINE_2D_INITIAL(cardNo, AXIS_X, AXIS_Y, sv, v, a); 
for (loop1=0; loop1<10000; loop1++) 
{ 
     i8092MF_LINE_2D_CONTINUE(cardNo, 0, 100, 100); 
     i8092MF_LINE_2D_CONTINUE(cardNo, 0, -100, -100); 
} 
i8092MF_LINE_2D_CONTINUE(cardNo, 1, 100, 100);
```
# **6.3.3 Multi-Segment Continuous Interpolation (Using Array)**

# z **BYTE i8092MF\_CONTINUE\_INTP(**

**BYTE** *cardNo***, WORD** *nAcc***, DWORD** *VSV***, DWORD** *VV***, DWORD** *VA***, DWORD** *VD***, BYTE** *nType[ ]***, long** *cp1[ ]***, long** *cp2[ ]***, long** *fp1[ ]***, long** *fp2[ ]***)** 

### **Description:**

**This function executes a multi-segment continuous interpolation. Those segments are stored in arrays declared in the arguments . The speed profile can be either a constant speed or a symmetric T-curve. The deceleration point will be calculated automatically. However, it is a software macro-function; therefore, it requires CPU resource to run this function.** 

**Parameters:**

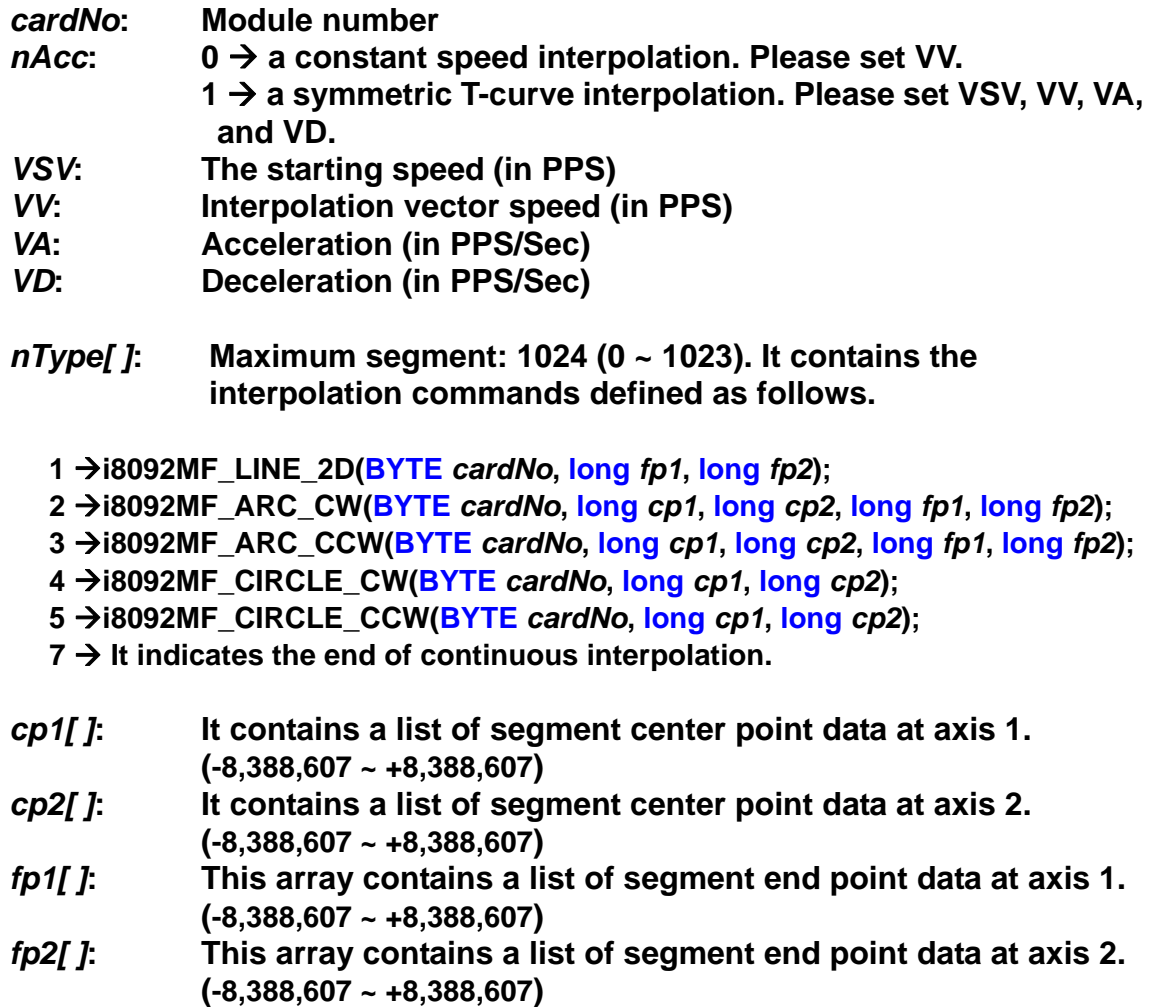

**Return:** 

**YES An error has occurred. Use the i8092MF\_GET\_ERROR\_CODE () function to identify the error. NO No errors.** 

### **Example:**

**BYTE cardNo=1; //select module 1. int sv=100; //set the starting speed to 100 PPS. int v=3000; //set the speed to 3000 PPS. int a=2000; //set the acceleration to 2000 PPS/Sec. int d=2000; //set the deceleration to 2000 PPS/Sec. i8092MF\_SET\_MAX\_V(cardNo, AXIS\_XY, 20000); //set the maximum speed to 20K PPS**. **BYTE nType[10]= { 1, 2, 1, 2, 1,7,0,0,0,0}; long cp1[10]= { 0, 10000, 0, 0, 0,0,0,0,0,0}; long cp2[10]= { 0, 0, 0,-10000, 0,0,0,0,0,0}; long fp1[10]= { 10000, 10000, 1000, 10000,-31000,0,0,0,0,0}; long fp2[10]=** { 10000, 10000, 0,-10000,-10000,0,0,0,0,0}; **//put data of the required segments in arrays.** 

 **i8092MF\_CONTIUNE\_INTP( cardNo, AXIS\_X, AXIS\_Y, 0, 1, sv, v, a, d, nType, cp1, cp2, fp1, fp2); //execute the 2-axis continuous interpolation. //The deceleration point will be calculated automatically. //For this example, the final position of this motion will return to the starting point.** 

# **6.3.4 2-Axis Ratio Motion**

z **BYTE i8092MF\_RATIO\_INITIAL(BYTE** *cardNo***, DWORD** *SV* **, DWORD** *V* **, DWORD** *A,* **float** *ratio***)** 

**Description:** 

**This function sets the Initial values for ratio motion (motion in ratio) using a symmetric T-curve speed profile. However, it is a software macro-function; therefore, it requires CPU resource to run this function.** 

**Parameters:** 

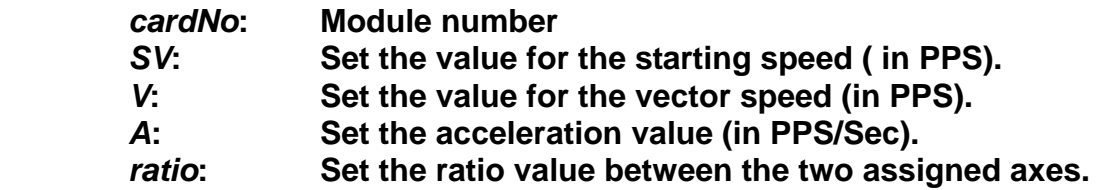

**Return:** 

**None** 

# **Example:**

```
 i8092MF_RATIO_INITIAL(…); 
//Initial setting for i8092MF_RATIO_2D(…) function. 
//Please refer to the example of i8092MF_RATIO_2D() function.
```
z **BYTE i8092MF\_RATIO\_2D(BYTE** *cardNo***, WORD** *nType***, long** *data***, WORD** *nDir***)** 

# **Description:**

**This function performs a two-axis ratio motion.** 

### **Parameters:**

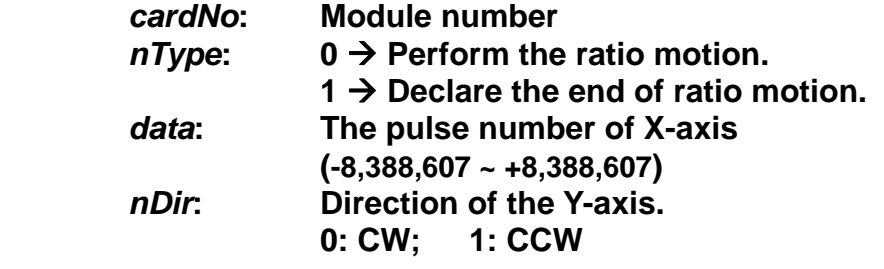

### **Return:**

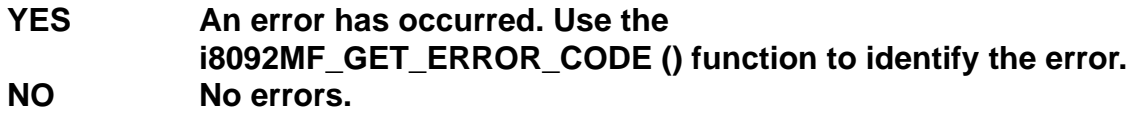

# **Example:**

```
BYTE cardNo=1; //select module 1. 
int sv=300; //set starting speed to 300 PPS.
 int v=18000; //set vector speed to 18000 PPS.
 long a=500000; //set acceleration value to 500K PPS/Sec.
 int loop1, loop2; 
i8092MF_SET_MAX_V(cardNo, 0Xf,160000); 
//set maximum speed value to 18000 PPS.
 i8092MF_RATIO_INITIAL(cardNo, sv, v, a, 0.36); 
//The ratio is 0.36.
 for (loop2 = 0; loop2 < 5; loop2++) 
{ 
     for (loop1 = 0; loop1 < 5; loop1++) 
    { 
          i8092MF_RATIO_2D(cardNo, 0, 3600, 0);
```

```
 //perform the ratio motion in the CW direction. 
                  i8092MF_RATIO_2D(cardNo, 0, 3600, 1); 
                 //perform the ratio motion in the CCW direction. 
 } 
              i8092MF_RATIO_2D(cardNo, 0, 7200, 0); 
              i8092MF_RATIO_2D(cardNo, 0, 3600, 1); 
         } 
         i8092MF_RATIO_2D(cardNo, 1, 7200, 0); 
         //End the ratio motion.
```
# **6.3.5 Mixed Linear and Circular 2-axis motions in Continuous Interpolation**

z **void i8092MF\_MIX\_2D\_INITIAL(BYTE** *cardNo***, WORD** *nAcc***, DWORD** *VSV* **, DWORD** *VV* **, DWORD** *VA***)** 

### **Description:**

**This function does the initial settings for mixed linear and circular 2-axis motions in continuous interpolation.** 

### **Parameters:**

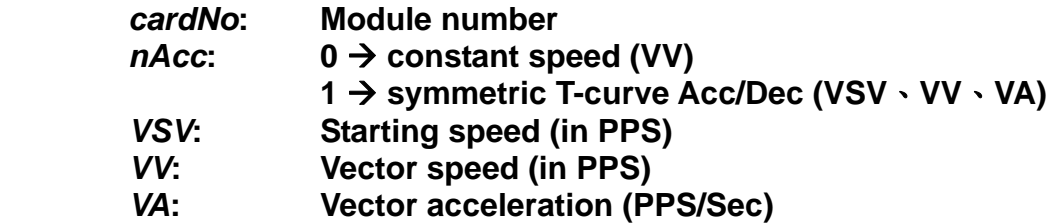

### **Return:**

**None**

### **Example:**

**i8092MF\_MIX\_2D\_INITIAL(…); //This function should be defined before the i8092MF\_MIX\_2D\_CONTINUE() //function is used. Please refer to the example of this function.** 

### z **BYTE i8092MF\_MIX\_2D\_CONTINUE(BYTE** *cardNo***, WORD** *nAcc***, WORD** *nType***, long** *cp1***, long** *cp2***, long** *fp1***, long** *fp2***)**

### **Description:**

**This function executes mixed linear and circular 2-axis motion in continuous interpolation. However, it is a software macro-function; therefore, it requires CPU resource to run this function.** 

#### **Parameters:**

*cardNo***: Module number** 

- $nAcc$ :  $0 \rightarrow$  continuous interpolation.
	- 1  $\rightarrow$  it is the last command of this continuous interpolation. In **Acc/Dec mode, it will perform a deceleration stop. In constant speed mode, it will directly stop rather than decelerate.**

### *nType***:**

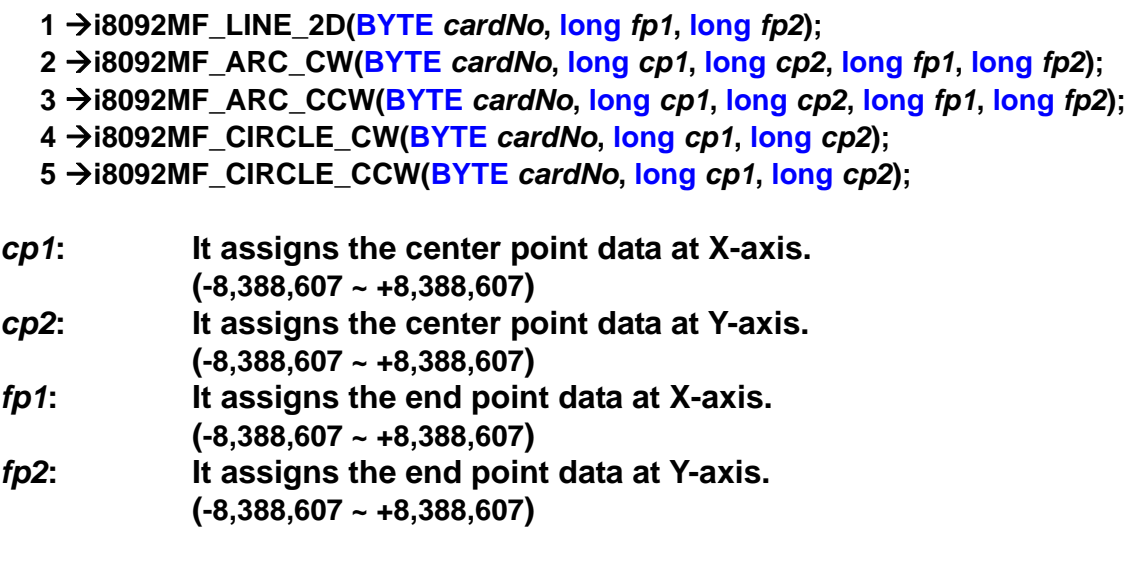

### **Return:**

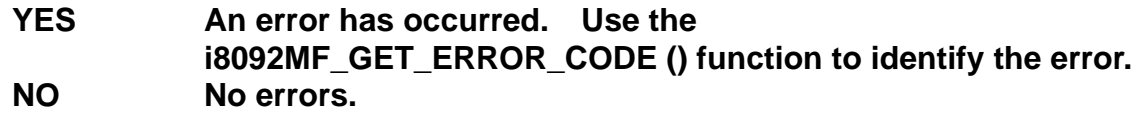

### **Example:**

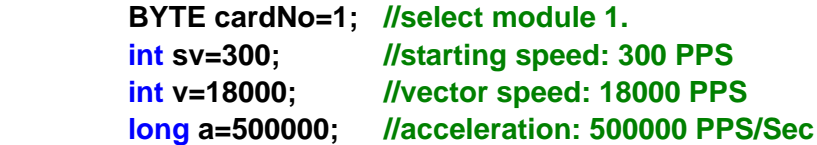

 **unsigned short loop1; i8092MF\_SET\_MAX\_V(cardNo, AXIS\_XY, 160000);**
```
 i8092MF_MIX_2D_INITIAL(cardNo, 1, sv, v, a); 
 for (loop1 = 0; loop1 < 10000; loop1++) 
 { 
     i8092MF_MIX_2D_CONTINUE (cardNo, 0, 1, 0, 0, 100, 100); 
     i8092MF_MIX_2D_CONTINUE (cardNo, 0, 2, 100, 0, 100, 100); 
 } 
 i8092MF_MIX_2D_CONTINUE (cardNo, 1, 4, 100, 100, 0, 0);
```
# **6.4 Set the Interrupt Factors**

## **6.4.1 Set the Interrupt Factors**

## z **void i8092MF\_INTFACTOR\_ENABLE(BYTE** *cardNo***, WORD** *axis, WORD nINT***)**

## **Description:**

 **This function sets the interrupt factors** 

### **Parameters:**

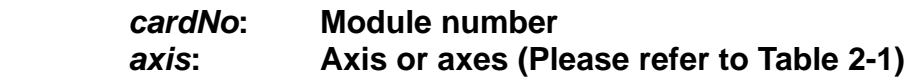

**nINT Interrupt factors**

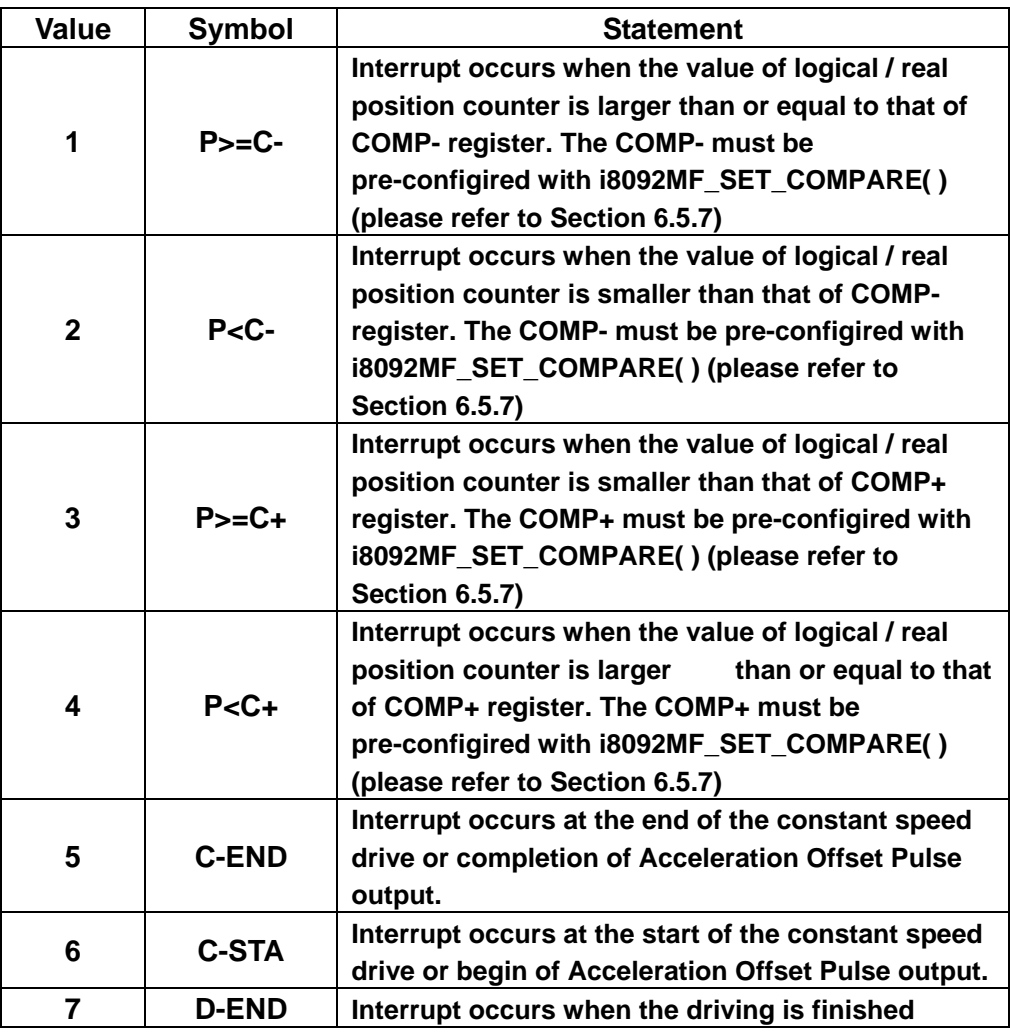

#### **Return:**

 **None** 

## **Example:**

```
 HANDLE hINT; //Interrupt event handle
 HANDLE i8092_hThread; //IST handle
 DWORD WINAPI i8092_ThreadFunction(LPVOID lParam); //IST function
BYTE CardNo=1; 
 BYTE Slot1=1;
```

```
 //MFC button event: Create the thread and set the interrupt factor
```

```
 void CI8092QCDlg::OnTestint() 
 { 
 DWORD dwThreadID = 0; 
 HWND hWnd = NULL; 
 //Create thread: i8092_ThreadFunction 
 i8092_hThread = CreateThread(NULL, 0, i8092_ThreadFunction, hWnd, 0, 
 &dwThreadID); 
 BYTE axis=AXIS_XY; 
 i8092MF_SET_MAX_V(CardNo, axis, 20000); 
 i8092MF_NORMAL_SPEED(CardNo, axis, 0); 
 i8092MF_SET_V(CardNo, axis, 20000); 
 i8092MF_SET_A(CardNo, axis, 100000); 
 i8092MF_SET_SV(CardNo, axis, 20000); 
 i8092MF_SET_AO(CardNo, axis, 0); 
 //Initialize the interrupt 
 hINTP=Slot_Register_Interrupt(Slot1); 
 //Set the interrupt factor: D-END 
 i8092MF_INTFACTOR_ENABLE(CardNo, AXIS_X, 7); 
 // 4-Axis fixed pulse drive 
 i8092MF_FIXED_MOVE(CardNo, AXIS_XY, 10000);
```

```
 while (i8092MF_STOP_WAIT(CardNo, 0xf) == NO) 
 { //Wait for motion done
     DoEvents(); 
      Sleep(1); 
 }
```

```
 //IST function
```

```
 DWORD WINAPI i8092_ThreadFunction(LPVOID lParam) 
 { 
 DWORD dwEvent; 
 WORD RR3_X; 
 if(hINTP != NULL) 
 { 
 //Wait the event object 
 dwEvent = WaitForSingleObject(hINTP, INFINITE); 
 switch(dwEvent) 
 {
```
 **}** 

```
 case WAIT_OBJECT_0: 
          //Get the interrupt event object successfully 
          //While the driving stop, clear the position counter 
          i8092MF_SET_LP(CardNo, AXIS_X, 0) 
          // … 
          //Other user codes in the IST 
          // … 
          //End of the interrupt 
          Slot_Interrupt_Done(Slot1); 
          //Get the interrupt status 
          RR3_X = i8092_GET_RR3(CardNo, AXIS_X); 
          //Disable the interrupt factor 
          i8092MF_INTFACTOR_DISABLE(CardNo, AXIS_X); 
          //Close the interrupt 
         Slot_Interrupt_Close(Slot1);
          break; 
      case WAIT_TIMEOUT: 
          break; 
     case WAIT_FAILED: 
          break; 
     } 
     } 
 return 1;
```
#### **Note:**

**}** 

 **Please refer the three functions: Slot\_Register\_Interrupt(BYTE Slot**), **Slot\_Interrupt\_Done(BYTE Slot**), **Slot\_Interrupt\_Close(BYTE Slot) in the WinConSDK.**

## **6.4.2 Interrupt Disabled**

z **void i8092MF\_INTFACTOR\_DISABLE(BYTE** *cardNo***, WORD** *axis***)** 

**Description:** 

 **This function disables the interrupt factors** 

**Parameters:** 

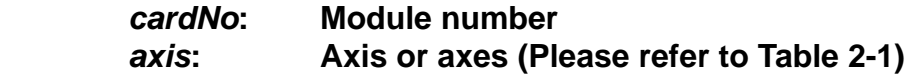

**Return:** 

 **None** 

**Example:** 

 **Please refer to 6.4.1** 

## **6.4.3 Read the Interrupt Occurrence**

z **WORD i8092MF\_GET\_RR3(BYTE** *cardNo,* **WORD** *axis***)** 

## **Description:**

 **Read the RR3 register that reflects the occurrence of Interrupt.** 

**Parameters:** 

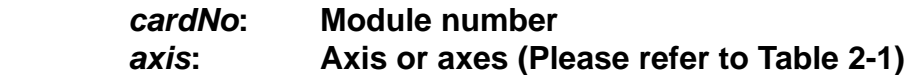

#### **Return:**

**The content of RR3 register.** 

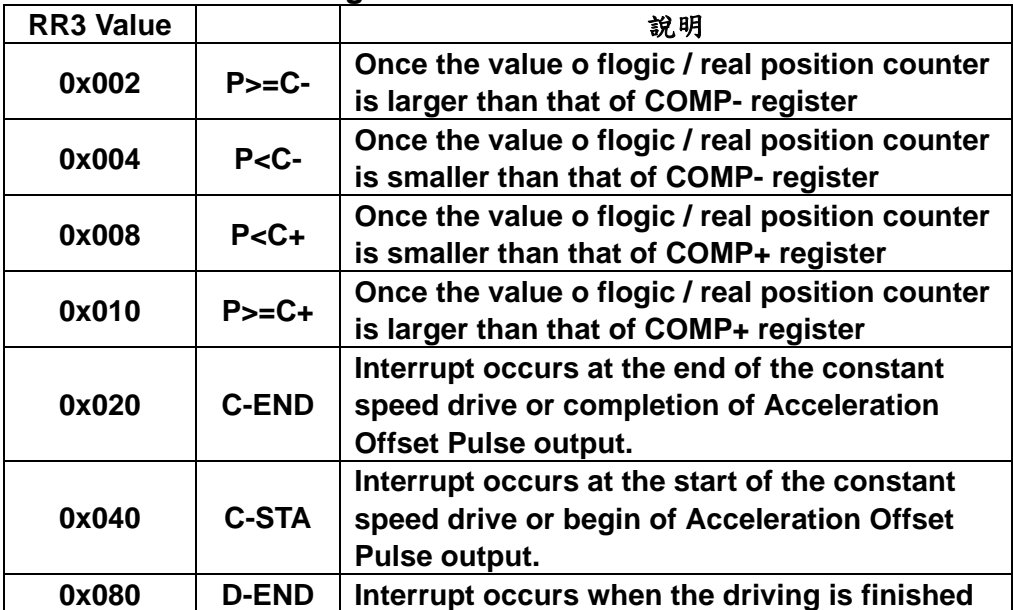

## **Example:**

**i8092MF\_GET\_RR3 (cardNo, AXIS\_X); //read the Interrupt status of AXIS\_X** 

# **6.5 Other functions**

## **6.5.1 Holding the Driving Command**

z **void i8092MF\_DRV\_HOLD(BYTE** *cardNo***, WORD** *axis***)** 

### **Description:**

**This command is usually used when users desire to starti multi-axis driving simultaneously. When this command is issued, users may write other driving commands to the control card. All the driving commands will be held after i8092MF\_DRV\_HOLD() is issued, and these commands will be started once the i8092MF\_DRV\_START() is issued. However, if in driving, this command will not cause the driving to be stopped. But the next command will be held.** 

#### **Parameters:**

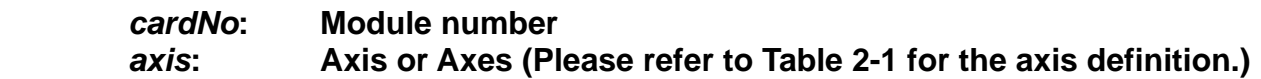

#### **Return:**

**None** 

### **Example:**

 **Please refer to the example in section 6.5.2.**

# **6.5.2 Release the Holding Status, and Start the Driving**

### z **void i8092MF\_DRV\_START(BYTE** *cardNo***, WORD** *axis***)**

#### **Description:**

**This command releases the holding status, and start the driving of the assigned axes immediately.** 

#### **Parameters:**

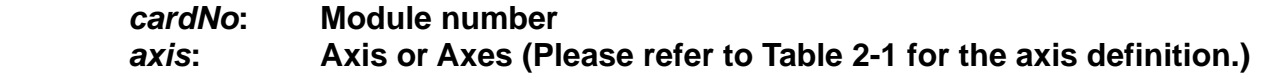

#### **Return:**

**None** 

### **Example:**

**BYTE cardNo=1; //select card 1. i8092MF\_DRV\_HOLD(cardNo, AXIS\_XY); //hold the driving command to XY i8092MF\_SET\_MAX\_V(cardNo, AXIS\_XY, 10000); //set the maximum speed of X-axis and Y-axis to be 10K PPS. i8092MF\_NORMAL\_SPEED(cardNo, AXIS\_XY, 0); //set the driving mode to be symmetric T-curve. i8092MF\_SET\_V(cardNo, AXIS\_X, 2000); //set the speed of X-axis to 2,000 PPS. i8092MF\_SET\_A(cardNo, AXIS\_X, 1000); //set the acceleration of X-axis to 1,000 PPS/S. i8092MF\_SET\_SV(cardNo, AXIS\_X, 2000); //set the starting speed to 2,000 PPS. i8092MF\_SET\_V(cardNo, AXIS\_Y, 2000); //set the speed of Y-axis to 2,000 PPS. i8092MF\_SET\_A(cardNo, AXIS\_Y, 1000); //set the acceleration of Y-axis to 1,000 PPS/S. i8092MF\_SET\_SV(cardNo, AXIS\_Y, 2000); //set the starting speed to 2,000 PPS. i8092MF\_FIXED\_MOVE(cardNo, AXIS\_X, 5000); //command X-axis to move 5,000 Pulse. This command is be held. i8092MF\_FIXED\_MOVE(cardNo, AXIS\_Y, 15000); //command Y-axis to move 15,000 Pulse. This command is be held. i8092MF\_DRV\_START(cardNo, AXIS\_XY); //release the holding status. X and Y axes will start to move simultaneously.** 

# **6.5.3 Waiting until the Motion Is Completed**

## z **BYTE i8092MF\_STOP\_WAIT(BYTE** *cardNo***, WORD** *axis***)**

**Description:** 

**This function can be used to assign commands to be performed while waiting for all motion to be completed (stopped).** 

#### **Parameters:**

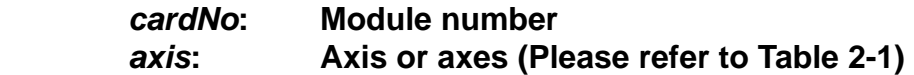

#### **Return:**

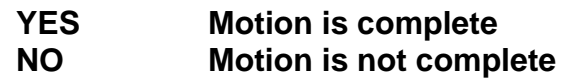

### **EXAMPLE:**

**BYTE cardNo=1; //select module 1 i8092MF\_SET\_MAX\_V(cardNo, AXIS\_XY, 20000); //set the maximum speed of all axes on module 1 to 20K PPS. i8092MF\_NORMAL\_SPEED(cardNo, AXIS\_XY, 0); //set the speed profile of all axes on module 1 to be symmetric T-curve i8092MF\_SET\_V(cardNo, AXIS\_XY, 2000); //set the speed of all axes on module 1 to 2000 PPS. i8092MF\_SET\_A(cardNo, AXIS\_XY,1000); //set the acceleration value of all axes on module 1 to 1000 PPS/S. i8092MF\_SET\_SV(cardNo, AXIS\_XY, 2000); //set the start velocity of all axes on module 1 to 2000 PPS. i8092MF\_SET\_AO(cardNo, AXIS\_XY, 9); //set the value of remaining offset pulses to 9 pulses. i8092MF\_FIXED\_MOVE(cardNo, AXIS\_XY, 10000); // move all axes on module 1 for 10000 pulses.** 

```
if (i8092MF_STOP_WAIT(cardNo, AXIS_X) == NO)
```

```
{
```

```
 //perform some actions here if the X axis has not finished its 
//motion.
```

```
}
```
# **6.5.4 Stopping the Axes**

z **void i8092MF\_STOP\_SLOWLY(BYTE** *cardNo***, WORD** *axis***)** 

#### **Description:**

**This function decelerates and finally stops the assigned axes slowly.** 

**Parameters:** 

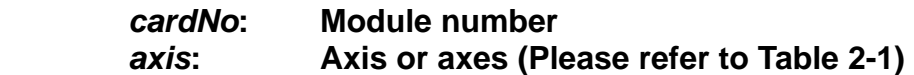

#### **Return:**

**None** 

### **Example:**

**i8092MF\_STOP\_SLOWLY(1, AXIS\_XY); //decelerate and stop the X and Y axes**

## z **void i8092MF\_STOP\_SUDDENLY(BYTE** *cardNo***, WORD** *axis***)**

#### **Description:**

**This function immediately stops the assigned axes.** 

#### **Parameters:**

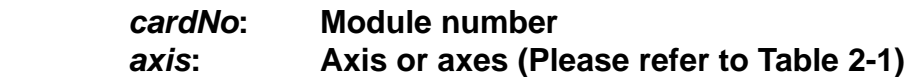

#### **Return:**

**None** 

## **Example:**

**i8092MF\_STOP\_SUDDENLY(1, AXIS\_XY); //immediately stop the X and Y axes.** 

z **void i8092MF\_VSTOP\_SLOWLY(BYTE** *cardNo***)** 

### **Description:**

**This function stops interpolation motion of the assigned module in a decelerating way.** 

**Parameters:** 

*cardNo***: Module number** 

**Return:** 

**None** 

**Example:** 

**i8092MF\_VSTOP\_SLOWLY(1); //stop the interpolation of card 1 in a decelerating way.**

z **void i8092MF\_VSTOP\_SUDDENLY(BYTE** *cardNo***)** 

## **Description:**

**This function stops interpolation motion of the assigned module immediately.** 

**Parameters:** 

*cardNo***: Module number** 

**Return:** 

**None** 

## **Example:**

**i8092MF\_VSTOP\_SUDDENLY(1); // stop the interpolation of card 1 immediately.**  z **void i8092MF\_SSTOP\_SLOWLY(BYTE** *cardNo***, WORD** *axis***)** 

#### **Description:**

**Except for State-Control, This function provides the similar feature with i8092MF\_STOP\_ SLOWLY (). Stop pulse output simply (no ERROR\_CODE 256 returned).** 

## **Parameters:**

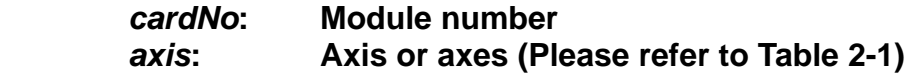

#### **Return:**

**None** 

### **Example:**

**i8092MF\_SSTOP\_SLOWLY(1, AXIS\_XY); //decelerate and stop the X and Y axes**

## z **void i8092MF\_SSTOP\_SUDDENLY(BYTE** *cardNo***, WORD** *axis***)**

#### **Description:**

**Except for State-Control, This function provides the similar feature with i8092MF\_ VSTOP\_ SUDDENLY (). Stop pulse output simply(no ERROR\_CODE 256 returned).** 

## **Parameters:**

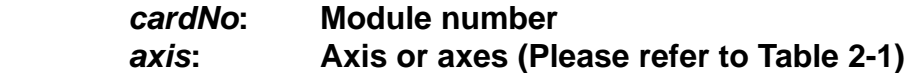

#### **Return:**

**None** 

## **Example:**

**i8092MF\_SSTOP\_SUDDENLY(1, AXIS\_XY); //immediately stop the X and Y axes.** 

z **void i8092MF\_SVSTOP\_SLOWLY(BYTE** *cardNo***)** 

#### **Description:**

**Except for State-Control, This function provides the similar feature with i8092MF\_ VSTOP\_ SLOWLY (). Stop pulse output simply(no ERROR\_CODE 256 returned).** 

## **Parameters:**

*cardNo***: Module number** 

## **Return:**

**None** 

## **Example:**

**i8092MF\_SVSTOP\_SLOWLY(1); //stop the interpolation of card 1 in a decelerating way.**

## z **void i8092MF\_SVSTOP\_SUDDENLY(BYTE** *cardNo***)**

**Description:** 

**Except for State-Control, This function provides the similar feature with i8092MF\_ VSTOP\_ SUDDENLY (). Stop pulse output simply(no ERROR\_CODE 256 returned).** 

## **Parameters:**

*cardNo***: Module number** 

**Return:** 

**None** 

## **Example:**

**i8092MF\_SVSTOP\_SUDDENLY(1); // stop the interpolation of card 1 immediately.**

## **6.5.5 Clear the Stop Status**

### z **void i8092MF\_CLEAR\_STOP(BYTE** *cardNo***)**

**Description:** 

 **After using anyone of the stop functions mentioned in section 6.5.4, please solve the malfunction, then issue this function to clear the stop status.** 

**Paramters:** 

*cardNo***: Module number** 

**Return:** 

**None** 

**Example:** 

 **i8092MF\_CLEAR\_STOP(1); //clear the error status of card 1.** 

## **6.5.6 End of Interpolation**

z **void i8092MF\_INTP\_END(BYTE** *cardNo***, WORD** *type***)** 

**Description:** 

- **1. If the current motion status is running a interpolation motion and you would like to issue a single axis motion or change the coordinate definition, you should call this function before the new command is issued.**
- **2. You can redefine the MAX\_V for each axis. In this way, you do not have to execute i8092MF\_INTP\_END() function.**

**Parameters:** 

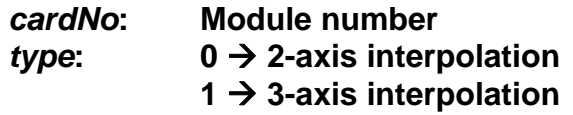

**Return:** 

**None**

#### **Example:**

```
i8092MF_INTP_END(1, 0); //declear the end of a 2-axis interpolation on card 1.
```
# **6.5.7 Setting the COMPARE value**

## z **void i8092MF\_SET\_COMPARE(BYTE** *cardNo,* **WORD** *axis,* **WORD** *nSELECT,*  **WORD** *nTYPE,* **long** *data***)**

#### **Description:**

 **This function sets the values of COMPARE registers. Howerer, it will disable the functions of software limits.** 

#### **Parameters:**

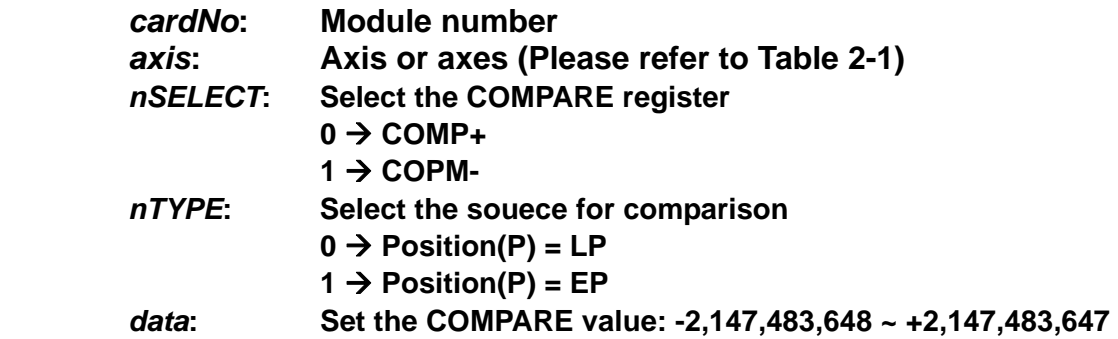

#### **Return:**

 **None** 

#### **Example:**

**i8092MF\_SET\_COMPARE(cardNo, AXIS\_X, 0, 1, 5000); //Set the comparison function for X-Axis. //Set the compared source to be EP; and the COMP+ value to 5000.**